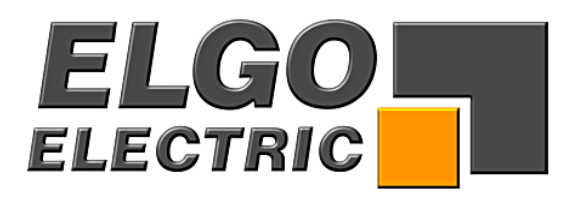

## **SERIES P8721-000-P**

## **Single Axis Position Controller**

- − PID-analog output (+/- 10 V) and
- 2 or 3 switched speed positioning
- − 200 address line program memory
- − manual operation
- − single set operation
- − auxiliary functions

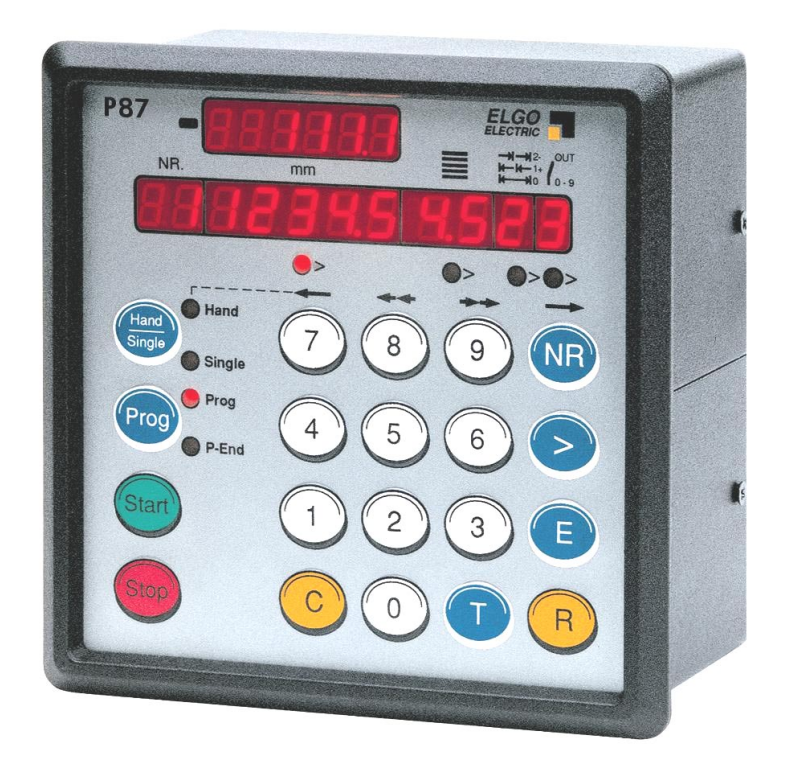

<u>The Same of the Same of the Same of the Same of the Same of the Same of the Same of the Same of the Same of the Same of the Same of the Same of the Same of the Same of the Same of the Same of the Same of the Same of the S</u>

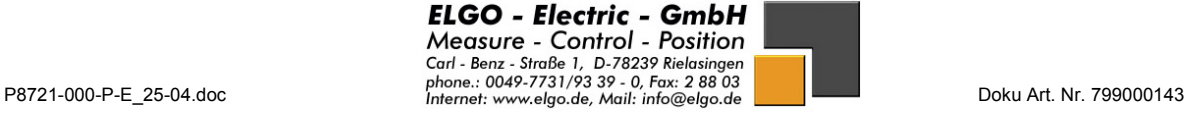

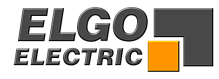

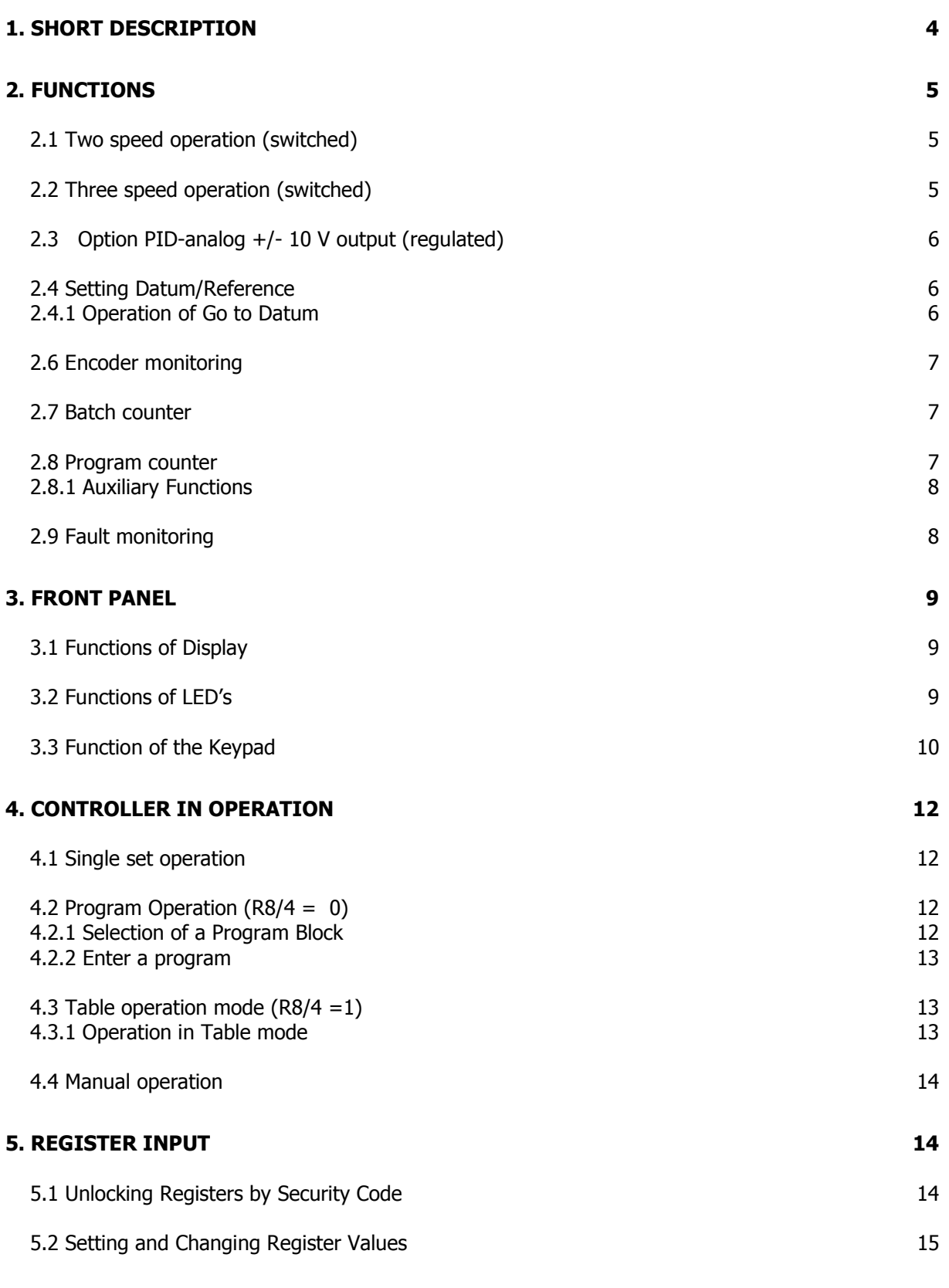

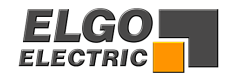

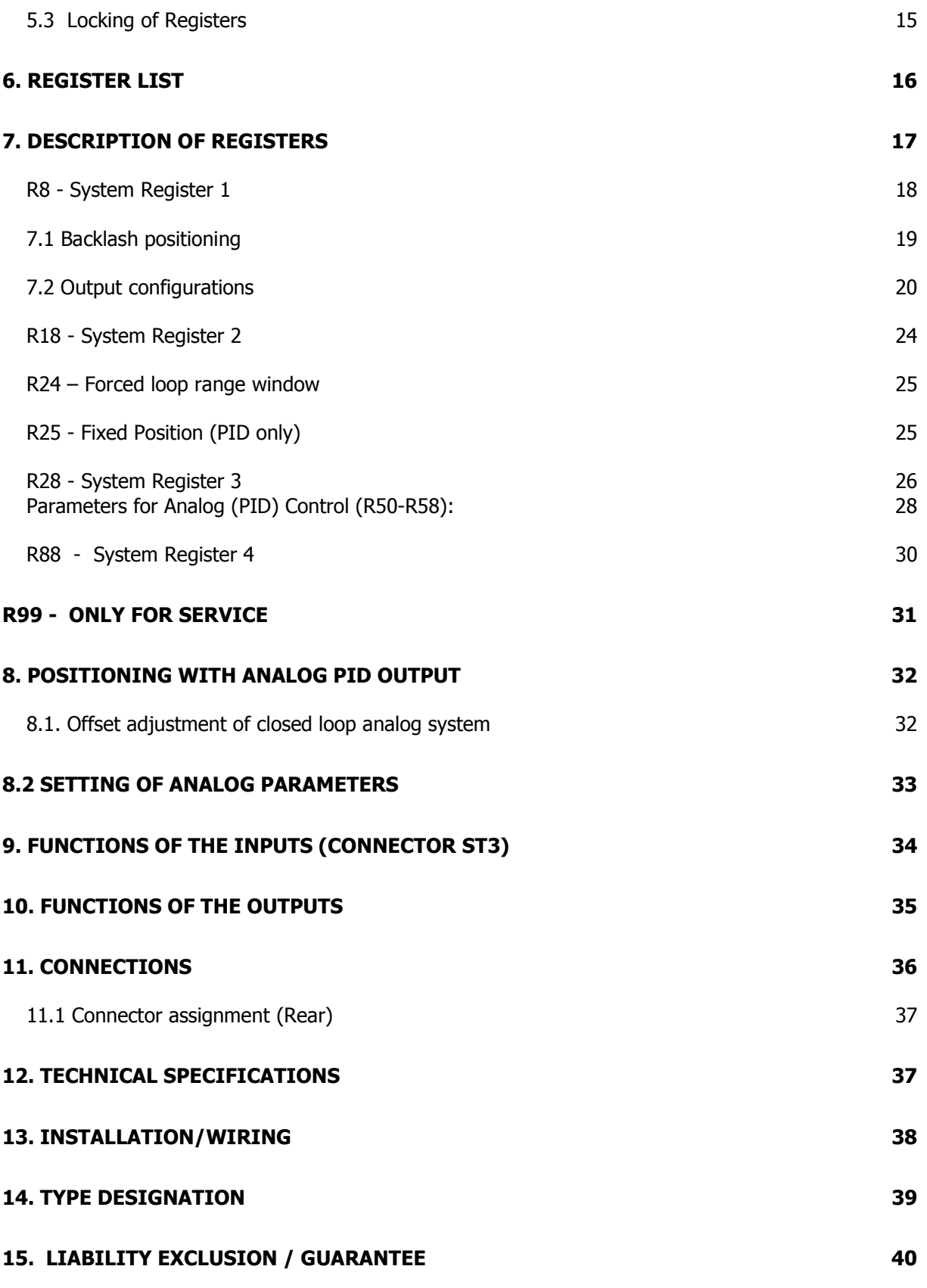

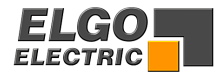

## <span id="page-3-0"></span>**1. Short Description**

Whilst the P8721-000-P with option Analog-output is specifically designed to provide closed loop (proportional, integral, differential) analog control of 4 quadrant drives, it also serves the purpose of operating as a 2 or 3 speed controller, as the P8721-000-R.

#### **When used as a closed loop controller, it is essential that:**

A 4 quadrant drive – usually a high dynamic servo drive, is used.

The drive is capable of accepting a +/- reference signal for direction, without a dead-band.

The encoder is torsional rigidly coupled to motor.

The mechanics of the machine are backlash-free.

Whilst it is possible to use lower specification drives and mechanics, it may then not always be possible to achieve the performance and accuracy which is commonly expected of a closed loop system.

When using a simple inverter driven AC motor, it is essential to use the drive in F/V or FCC mode, rather than the full Flux Vector (which tends to fight the position controller at low speeds).

Physically, the P8721-000-P connections are compatible with the "old" 87P/P8721PID 2 or 3 switched speed controller. It may also be more attractive when coupled to a PLC, when relays are not required. It is necessary to use this model, when Auxiliary Functions are required.

As a 2 or 3 speed positioning system, it has the following features: -

- Absolute and incremental positioning modes
- Operation in 200 lines program mode
- Single set operation
- Manual operation, slow and fast mode
- Batch counter with completed output
- Auxiliary outputs
- Pulse multiplicator
- Datum/reference setting routines
- Tool offset compensation in incremental mode
- Incremental error compensation
- Backlash/Spindle compensation
- Tolerance window blanking
- Encoder monitoring
- max. input frequency 20 kHz

The unit is suitable for operation with any type of 2 or 3 speed bi-directional drive or any variable speed drive with 1, 2 or 4 quadrant of control.

The performance and accuracy obtained is dependent on the type of drive chosen.

The outputs for stepped speed drives are transistors. These outputs can be configured in a number of ways to suit all types of control circuits. Actual position is monitored by an incremental Encoder. The power supply unit is external. If relays are required, an external relay card can be provided. The controller can be used to position machinery to any desired absolute position. Alternatively, the controller can be used to feed material through a process.

As an analog closed loop controller, it has the additional features of :-

- PID- analog output  $+/- 10$  V
- Top speed setting
- Acceleration/Deceleration rate settings
- PID term optimisation
- Go to Datum routines

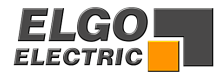

## <span id="page-4-0"></span>**2. Functions**

The P8721-000-P can be configured for switched speed or regulated PID-analog output.

## **2.1 Two speed operation (switched)**

NB:  $R1 = R2 > R3$  The value in Register 1 must be the same value as R2

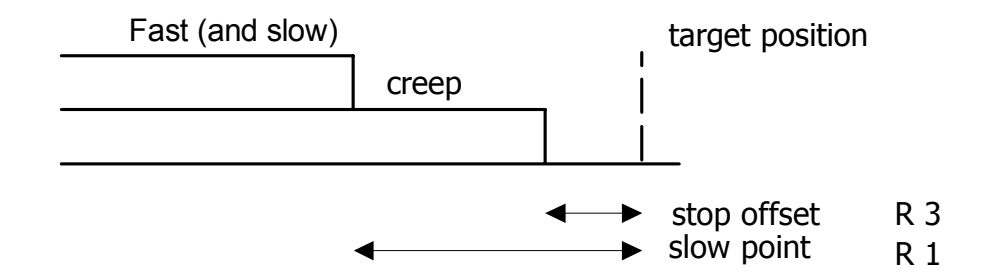

## **2.2 Three speed operation (switched)**

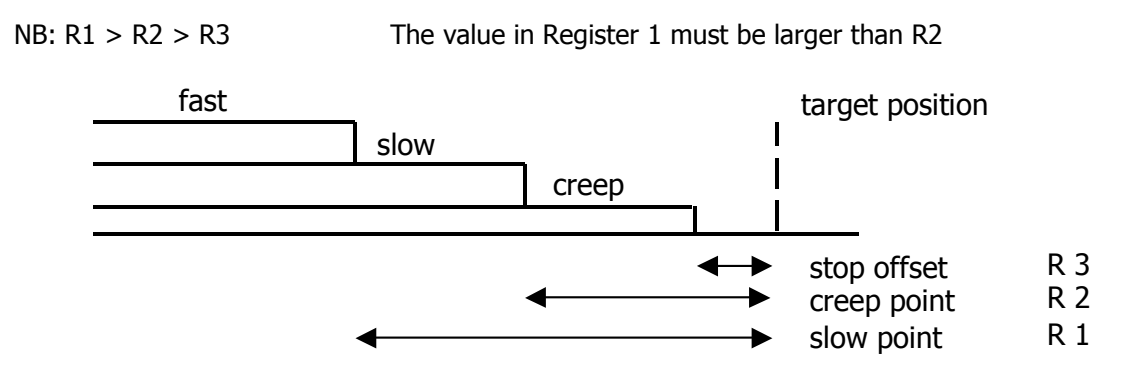

**Notice:** The stop offset is only effective when **R8 = 1xxxxx**.

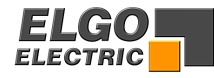

## <span id="page-5-0"></span>**2.3 Option PID-analog +/- 10 V output (regulated)**

(see pages 32/33 for full description)

**The setting is effected using Registers R50 to R66** 

#### **2.4 Setting Datum/Reference**

Datum can be set in a variety of ways. The method is selected in Register R8/3

- **R8 = xx0xxx** Datum to R7 Closing input St 3 / 4 transfers the value set in R7 into Actual Value Display
- **R8 = xx1xxx** Setting to Preset Closing input St 3 / 4 transfers the Demand display value into Actual Value Display
- $RS = xx2xxx$  Automatic reference  $+$  (positive direction)
- $RS = xx3xxx$  Automatic reference (negative direction)
- **R8 = xx4xxx** Datum with keypad alone The value of R7 is transferred to Actual Display by accessing R7, typing in value and then pressing E.

#### **2.4.1 Operation of Go to Datum**

After switch on of unit, initiating "Start" or "Datum" will cause the axis to move in the direction set in R8/3. The output "going to datum" St5/7 is on.

When the Axis activates the respective end limit switch, it will stop for a time as set in R10. It will then move slowly in the opposite direction. When it comes off the limit switch, the Encoder marker input St1/8 is enabled. When the next marker pulse is detected, the Axis stops and value of R7 is loaded into actual value display. The going to datum output is now turned off.

#### **The speeds for going to Datum are set as follows:;**

- 1. Analog control First phase (from start to hitting end limit) Speed set in R67 (rpm) Second phase (from reversal to marker pulse) Speed set in R68 (rpm)
- 2. Switched speed control First phase (from start to hitting end limit) Speed set in R69 For Creep speed **R69 = xxxxx0** For Slow speed **R69 = xxxxx1**  For Fast speed **R69 = xxxxx2**  Second phase (from reversal to marker pulse) Speed is always equal to Creep speed

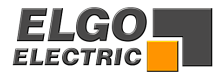

#### <span id="page-6-0"></span>**2.6 Encoder monitoring**

If after positioning is activated, no Encoder pulses are received after a time set in R19 (0.1 to 9.9 sec), positioning will be aborted and fault 01 will be displayed. Setting R19 to 0.0 sec, disables this feature.

#### **2.7 Batch counter**

Register **R18/6** sets the method of counting whether adding or subtracting

- **R18 = xxxxx0** No Quantity counter
- **R18 = xxxxx1** Automatic subtracting
- **R18 = xxxxx2** Automatic adding
- **R18 = xxxxx3** Manual subtracting
- **R18 = xxxxx4** Manual adding
- **R18 = xxxxx5** Automatic add/subtract
- **R18 = xxxxx6** Manual add/subtract
- **R18 = xxxxx7** Automatic subtracting, STOP when "zero"
- **R18 = xxxxx8** Manual subtracting, STOP when "zero"

With adding function, the counter starts from zero. When the set quantity is reached, the quantity complete output will be pulsed. With subtracting function, counting from pre-set to zero takes place. When zero is reached, the quantity complete output will be pulsed.

With add/subtract function, subtracting will take place if a pre-set value is entered. On reaching zero, adding will ensue. The quantity complete output will still be pulsed at zero count.

#### **2.8 Program counter**

The program counter will be active when  $R46 > 0$ .

**R 47** will be incremented after a complete program-operation. If  $\mathsf{R47} > = \mathsf{R46}$ , a message "Count" is shown in the actual-value-window (after program-operation) and the counting value (**R47**) is shown in the Target-value-window.

Simultaneously with this message the output **ST5Pin8** will be activated. If **R48** = 0 the output works "static". If **R48** > 0 the output will be reset after selected pulse-time in **R48.** The message (display and output **ST5Pin8** ) will be cleared after pressing any key (also when time in **R48** not ran off). In **R47,** the counter value can be deleted respective set to a new value**.** Parameter:

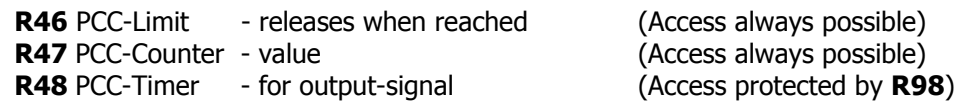

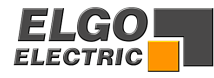

#### <span id="page-7-0"></span>**2.8.1 Auxiliary Functions**

When operating in program mode, an auxiliary function can be selected on each address line. The setting is  $0 - 9$ . The outputs appear on St5/18 to 21, binary coded. The output is set when the appropriate address line is selected and start given. It will remain active on until the new line is selected and start activated. When "Program End" is reached, all Auxiliary outputs are reset.

#### **2.9 Fault monitoring**

When a fault occurs, it's number flashes in Actual Value Display

Fault number **01** = Encoder

- **02** = End Limit minimum
- **03** = End Limit maximum
- **04** = Actual position < min software limit (R13) Hand Target position < min software limit (R13) Single
- **05** = Actual position > max software limit (R14) Hand Target position > max software limit (R14) Single
- **\*07** = External stop activated or wire break
	- **08** = Number of Program lines greater than 99

The fault message is cleared by pressing any button.

"07" also flashes if Stop on front panel is activated in middle of any move.

**\*Notice for 07:** The external stop input must be linked before system can operate. Therefore, if external n/c pushbutton is not fitted, then insert a permanent wire link.

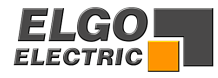

## <span id="page-8-0"></span>**3. Front Panel**

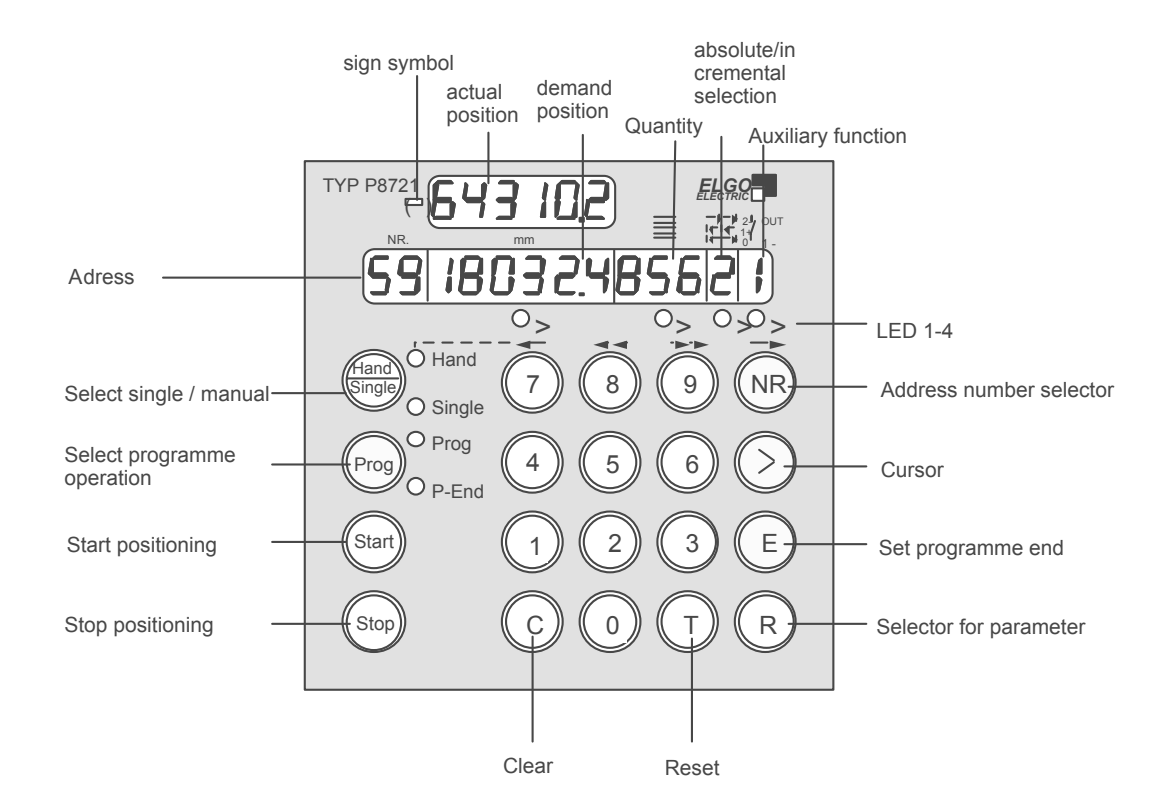

## **3.1 Functions of Display**

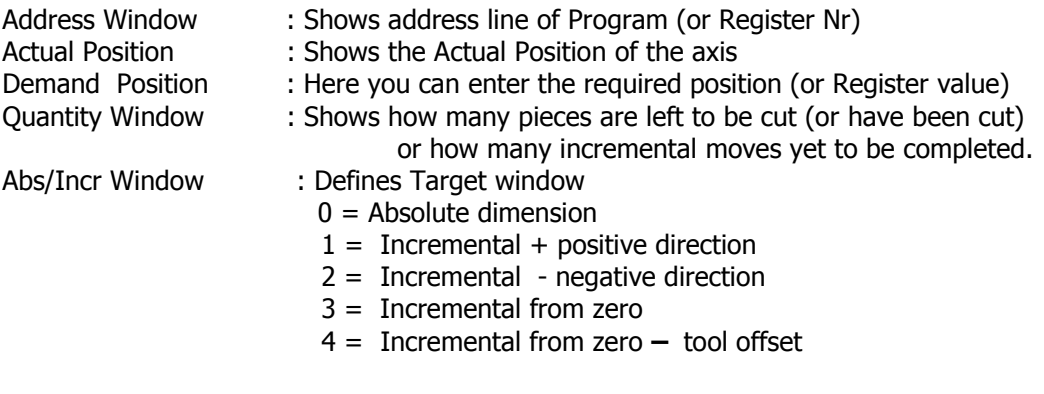

## **3.2 Functions of LED's**

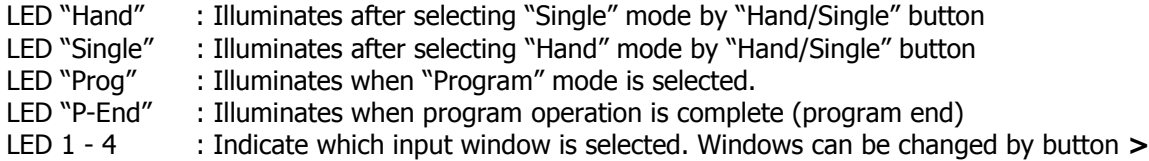

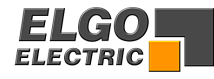

<span id="page-9-0"></span>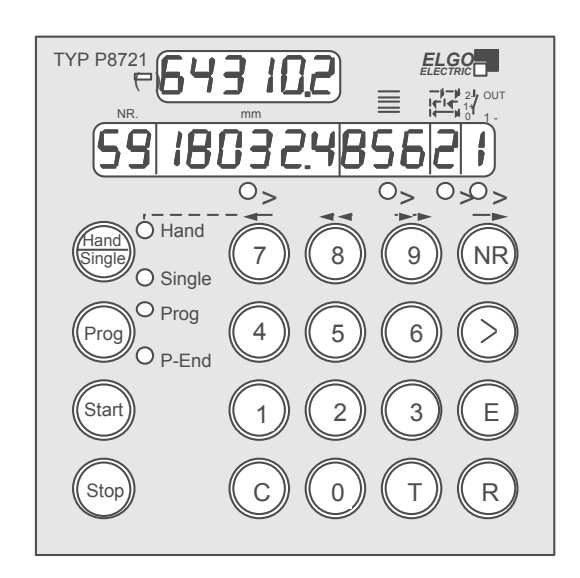

### **3.3 Function of the Keypad**

#### **Hand/Single**

1. Alternate pressing will select "Single". A Demand position can be entered. Using Cursor > Button enables quantity to also be set. 2. Alternate pressing will select "Hand". The Buttons 7/8/9/NR can be used for manual positioning at fast and creep speeds in both directions.

- **Prog** Selects Program mode. Execute the desired program by pressing "Start". (or Press R, to access Registers)
- **Start** Starts positioning action The Start Button is inhibited when programming or setting of Registers is selected – also in Hand mode.
- **Stop** Motion is stopped.
- **NR** This Button is only active in Program mode. It has the following functions.
	- 1. Start the programming action. Thereafter, only the Cursor Button > needs pressing
	- 2. Checks existing program. Pressing "NR" repeatedly scrolls through the program.
	- 3. Selects the required address in Table mode (see section 4.3).

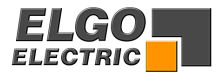

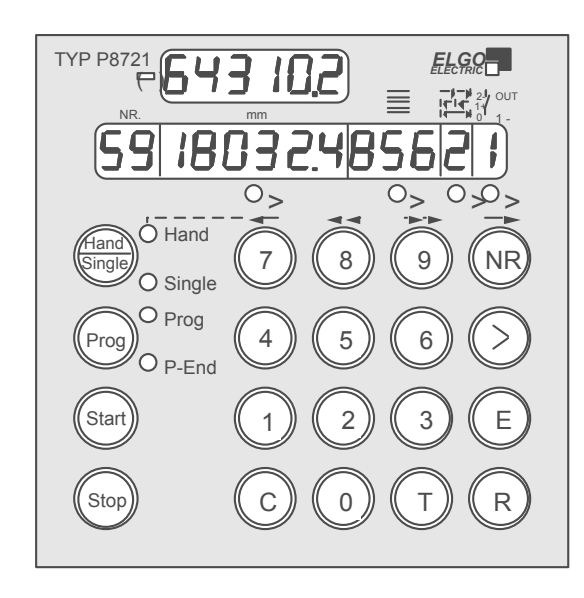

- **>** The Cursor Button selects the Target windows sequentially. On completion of a line, the next press of ">" will select the next Address line. **LEDs 1 – 4** indicate the selected Window.
- **E** This Button will :
	- Set the end of program and reset the controller into operation mode. This Button should be pressed only when the last window is selected (LED3)
	- Stop the entered Register values.
	- End Register setting at any point.
- **R** Selector for entry of Register values. Only active when "Prog" selected.
- **T** Reset Button : Resets all Target windows to zero in Program mode.
- **C** Clears selected Target window value.
- **0 9** Numerical keys for data entry.

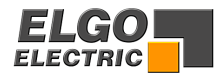

## <span id="page-11-0"></span>**4. Controller in Operation**

Switch on conditions: On switch on, the controller assumes the same conditions as at time of switch off. The Actual position is memorised.

In "Hand" and "Prog", the Target windows are set to zero.

In "Single" the Demand value is made to equal Actual value.

When automatic datum routine feature is selected,  $R8/3 = 2$  or 3 the controller will not operate, until the datum routine has been carried out.

#### **4.1 Single set operation**

In addition to Program operation, a Single dimension can be set. In Single operation, only an Absolute dimension and quantity can be entered. The Windows "Abs/Incr" and "Aux" are inactive.

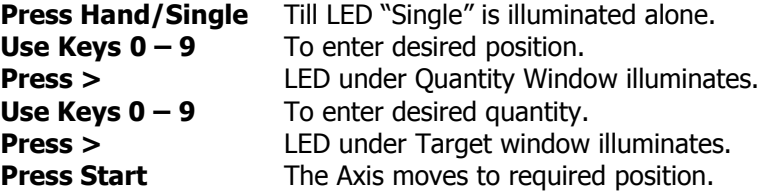

Enter new Position and Quantity and start as required.

#### **4.2 Program Operation (R8/4 = 0)**

#### **4.2.1 Selection of a Program Block**

The P8721 has a Program memory of 200 Address lines. These can be divided into several Blocks of **equal** quantity of lines (see Register R41). Each Block can store a different Program, which can be selected for operation, at will. If for example, 8 Blocks of 25 Lines is set, selecting a Block higher than 8, will result in Block 8 being selected.

To select the required Block for operation.

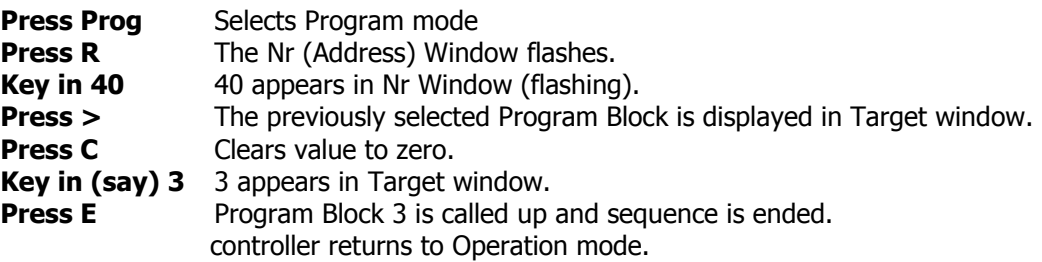

Now the Block can be used with the existing program, or a new program can be entered.

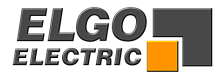

#### <span id="page-12-0"></span>**4.2.2 Enter a program**

The required Program Block is selected in accordance with section 4.2.1.

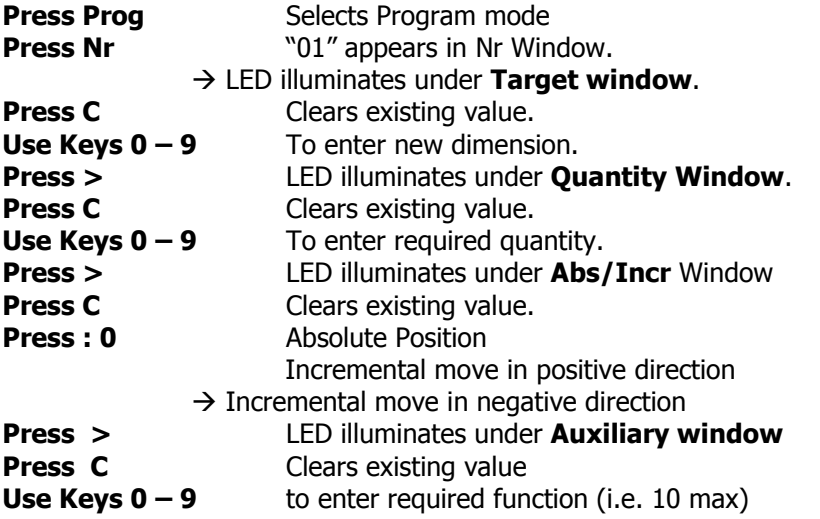

One line of program is now complete. The Operator can now end programming or continue to next Address line. To end programming - **Press E** To move to next line - **Press >**

### **4.3 Table operation mode (R8/4 =1)**

If R8/4 is set to 1, then the Controller operates in 99 selectable address Table mode. Programming is exactly the same as in 4.2.2.

#### **4.3.1 Operation in Table mode**

An address line of the stored program can be called up and positioning effected to that setting.

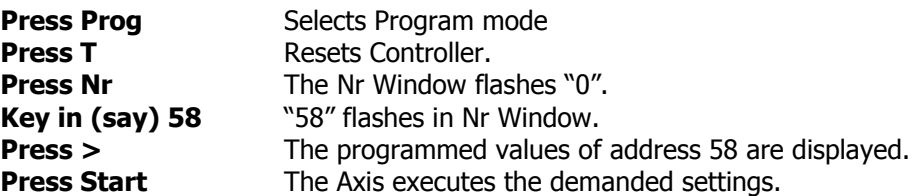

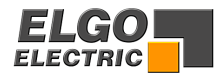

#### <span id="page-13-0"></span>**4.4 Manual operation**

**Press T** Resets target windows to zero Use the Button **"Hand/Single"** to select "Hand". LED **"Hand"** illuminates.

Buttons **7/8/9/NR** can be used to move the axis forward and backwards at high and low speeds (whilst the button is depressed). The remaining buttons are inhibited in manual mode.

The Buttons have the following functions :

Button **7** Slow Reverse

Button **8** Fast Reverse

Button **9** Fast Forwards

Button **NR** Slow Forwards

If a 3 speed drive is used, the Fast and Creep speeds are used. Physical direction of movement can be reversed by setting of Register R64.

When operating in switched speed mode ( i.e. without Analog output) the outputs Fast/Slow/Creep/Reverse are set according to the button pressed.

When closed loop analog control is used, the respective speeds are set in R60-63 in rpm. The proportional analog output voltage is given when the button is pressed.

## **5. Register Input**

#### **5.1 Unlocking Registers by Security Code**

The values of Registers R1 to R97 can be changed after the Security Code 250565 has been entered into Register R98. (Note that Register R40/R6/R7 are accessible without the need for the security-code). Accessing Registers can only take place when the Controller is in Program Mode. In Register input mode, the decimal point is extinguished. All Registers are entered in the target position window.

Use Button **E** to : a) Store Register values b) End editing

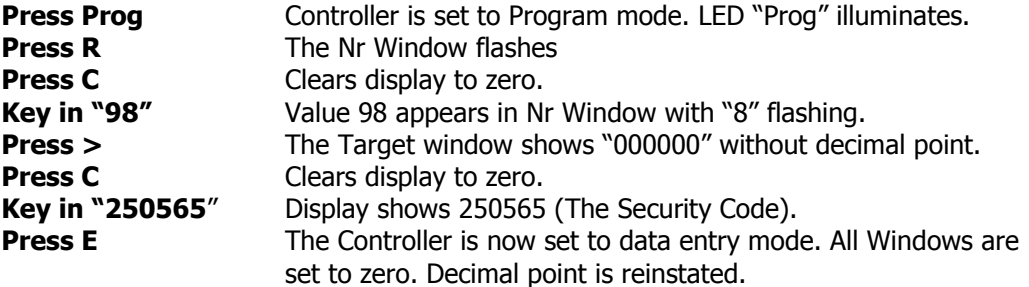

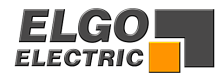

### <span id="page-14-0"></span>**5.2 Setting and Changing Register Values**

**Example:** The Slowdown Point of 20.0 mm needs to be entered. Assuming that Registers have been unlocked as above :

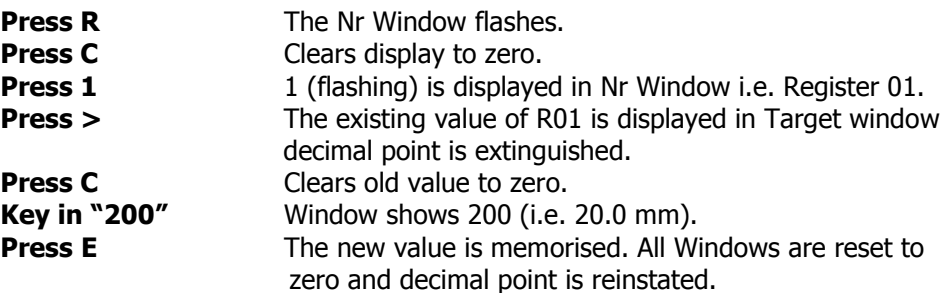

Any Register from 1 to 97 can be selected and changed in the above manner. If sequential Registers are to be set, Press > twice instead of E and continue editing Register by Register. Press E on completion.

It is possible to run the Controller with Registers unlocked, e.g. having set the Stop offset Register R03, you may now execute a "Single" move and then go back to edit R03.

#### **5.3 Locking of Registers**

Once all the values have been set, it is necessary to relock the Registers to avoid accidental changes. There are two methods to do so.

a) Use Security Code

**Press R Key in 98 Press >** 000000 is displayed **Press C** Locks Registers **Press E**

b) Switch off Controller.

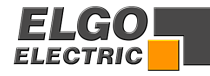

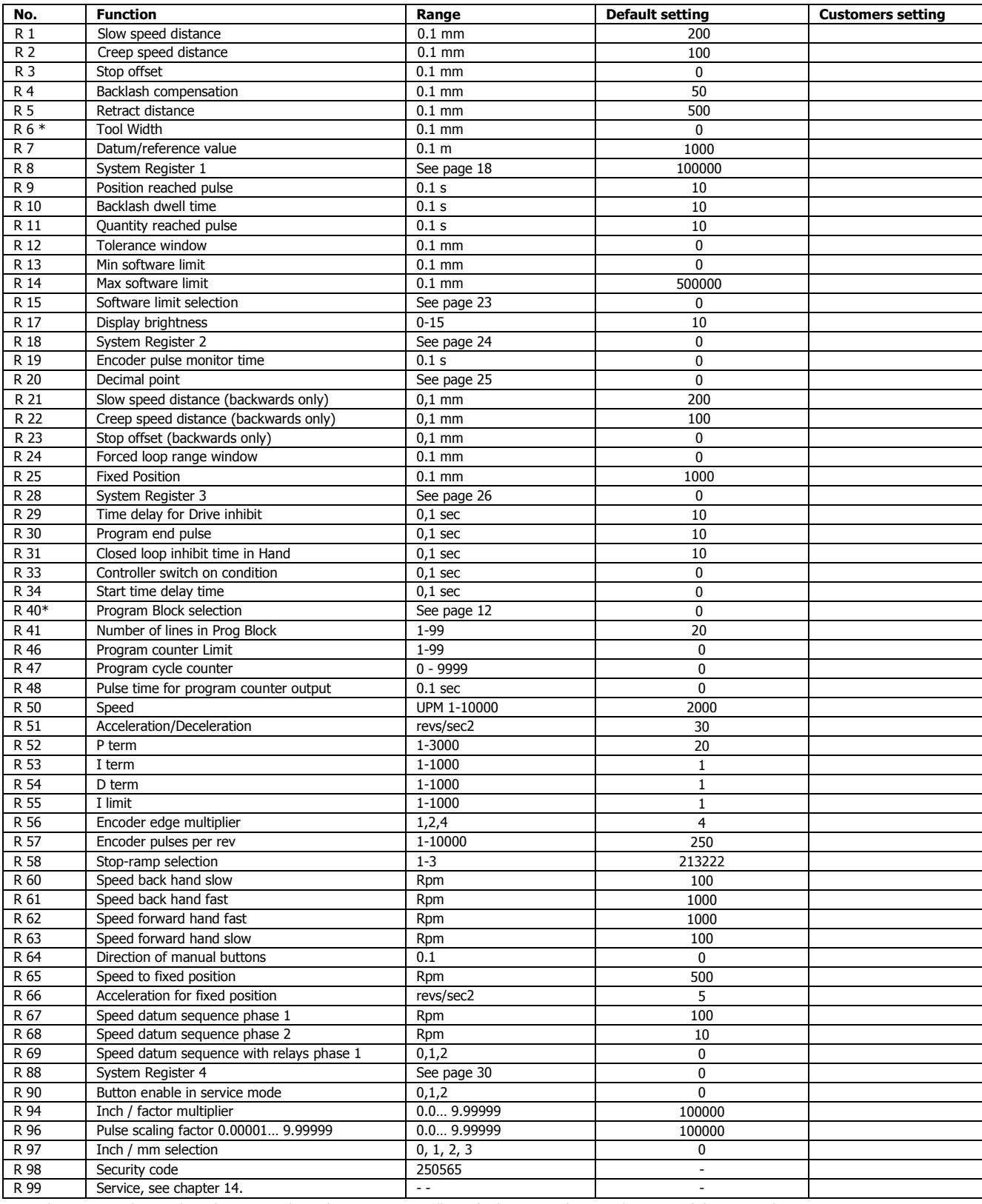

## <span id="page-15-0"></span>**6. Register List** (Registers signed as  $*$  can be changed without security code)

Logical sequence values such as these must always be present, regardless whether 3 speed, 2 speed or 1 speed drive is used.

**R1 > R2 > R3** for 3 speed drive  $R1 = R2 > R3$  for 2 speed or 1 speed drive.

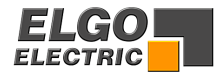

## <span id="page-16-0"></span>**7. Description of Registers**

#### **R1 - Slow speed distance**

Distance to demand position at which the controller switches from high speed to slow speed. The output high speed will be switched off.

#### **R2 - Creep speed distance**

Distance to demand position at which the controller switches from slow to creep speed

#### **R3 - Stop offset distance**

The over run distance can be programmed to compensate for distance from the switch-off point of the motor to standstill. For exact positioning, the over run distance should be very small (0.0 to 0.5 mm). Therefore the mechanical friction should be steady and the creep speed should be very slow.

During commissioning, first set R12 to zero (to eliminate Tolerance window blanking), then set the value of R03 to 0.0 and execute a number of moves in both directions. Note the average overrun distance and then set R03 to that value. Then set R12 to suit.

**Notice:** Stop offset is only functional when  $R8/1 = 1$ 

#### **R4** - **Backlash overrun**

To correct for screw or pinion backlash, the Demand position should be approached from one direction only. In positive direction therefore, the Demand position will be overrun by the value of R4 and driven back at creep speed after a time delay of R10, to the Demand position.

#### **R5 - Retract distance**

There are different modes available in the P8721, selectable by Register R18/2.

If  $R18/2 = 0$  Retract Position = Actual + R5

If R18/2 = 1 Retract Position = Value of R5

Whilst the input St3/8 is held on, the slide will move to the "Retract" position. On release of input, slide will return to the original position. (Value 0)

When input St3/8 is activated, the slide moves to position as set in R5 but will not return to original position on release of input. (Value 1)

#### **R6 - Tool offset compensation**

This Register can be accessed without Security Code. When moving in incremental, it is often the case that the subsequent function is a cut that removes part of the material. Thus to cut the correct pre-set lengths, it is necessary to move the demanded distance plus the "Tool Offset". This feature is active in incremental mode only.

#### **R7 - Datum/Reference**

This Register can be accessed without Security Code.

The Datum value is stored in this Register. The value is used in different ways, in accordance with setting of P8/3. Input St3/8 initiates loading.

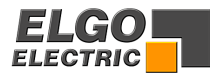

#### <span id="page-17-0"></span>**R8 - System Register 1**

This Register sets the basic operating functions of the unit.

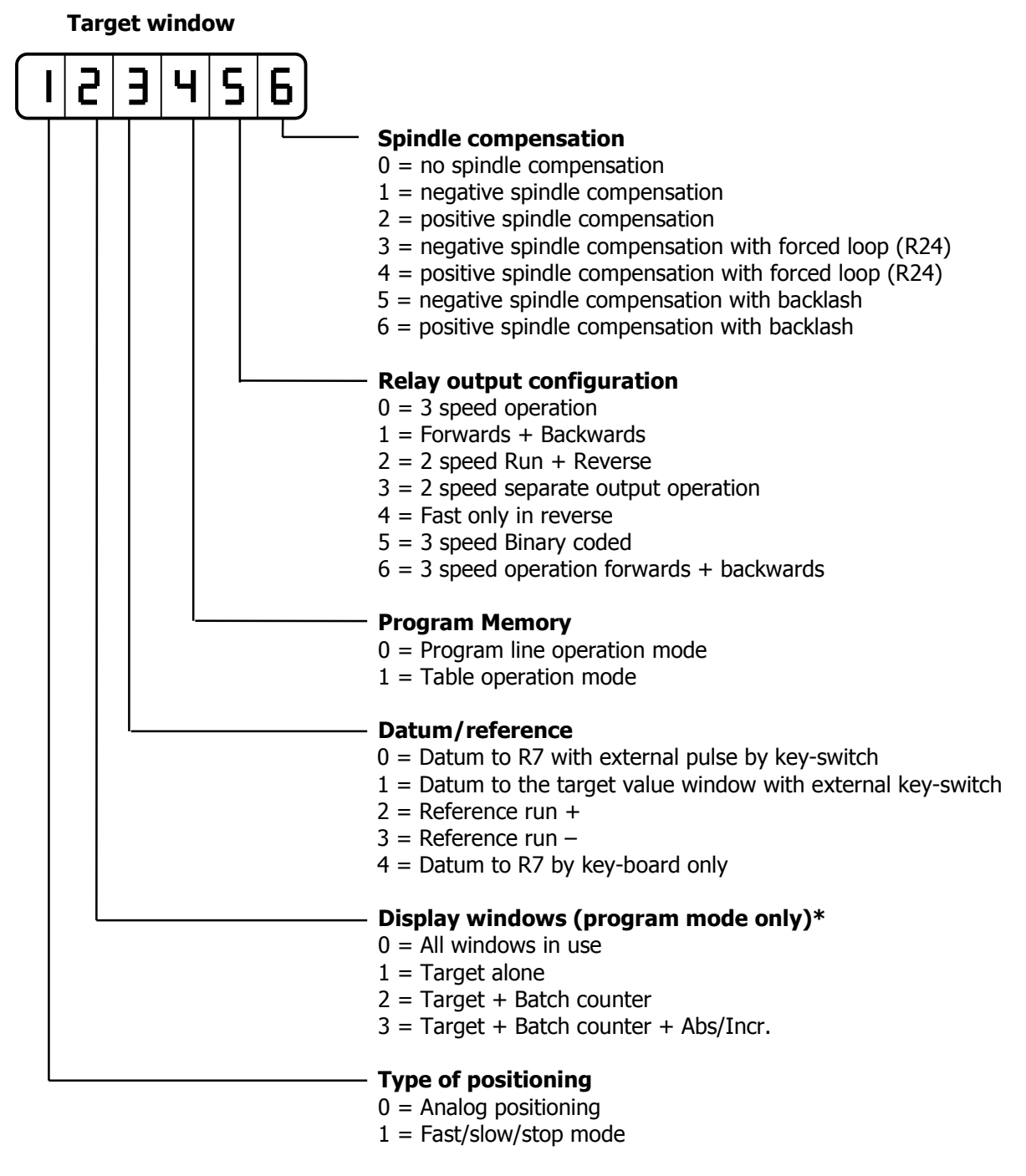

#### **\* Display selection for single mode see R28/6**

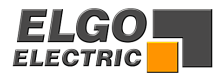

## <span id="page-18-0"></span>**7.1 Backlash positioning**

Adjustable in register **R8/6** 

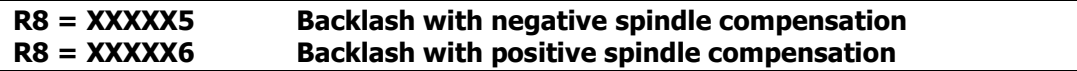

If the **actual value** after positioning is inside the range of the backlash window, with next START a new positioning (if necessary with forced loop) will be proceeded to the old target position.

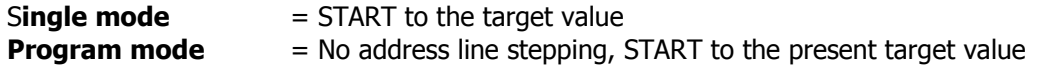

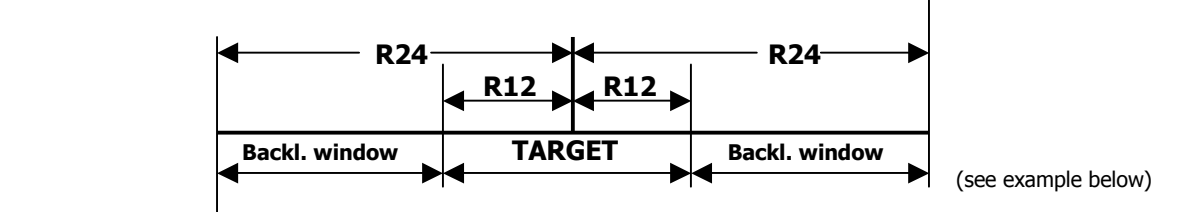

Backlash window:

 $Target$   $= 100,0$ Tolerance window  $R12 = 1,0$ Loop window  $R24 = 2,0$ 

Example:

The window range for the backlash positioning **= 98,0… 99,0** and **101,0… 102,0** 

- If the actual value is in the range of this values, a backlash positioning will be proceeded

- If the actual value is in the range of the tolerance window  $99,0 101,0$ , thus in the single mode  $\underline{no}$ START is activated. In the program line mode, it will be stepped to the next address line and positioned to new target.
- Outside of the tolerance and backlash windows, it will be positioned to the target value (Single mode). In the program line mode, it will be stepped to the next address line and positioned to new target.

Example of the window ranges, with above settings:

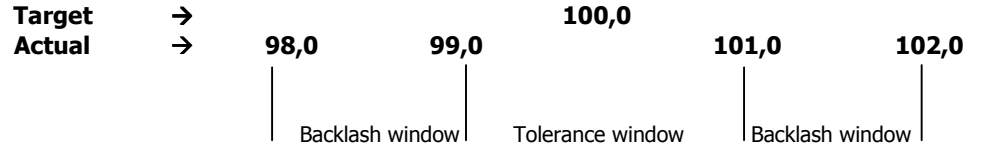

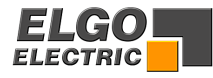

## <span id="page-19-0"></span>**7.2 Output configurations**

These depend on setting of Register R8/5

#### **Value 0 3 speed operation (Elgo standard default)**  3 speeds selected by relays 1,2 & 3

output 4 sets direction reverse

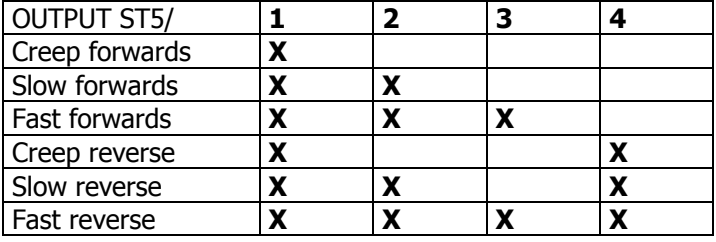

 $R1$  = Run,  $R2$  = Slow &  $R3$  = Fast combined with Run. If used with 2 speed, R2 or  $R3 =$  Fast. Can also be used with single speed.

#### **Value 1 2 speed operation**

 Independent outputs forward and reverse Independent outputs fast and slow

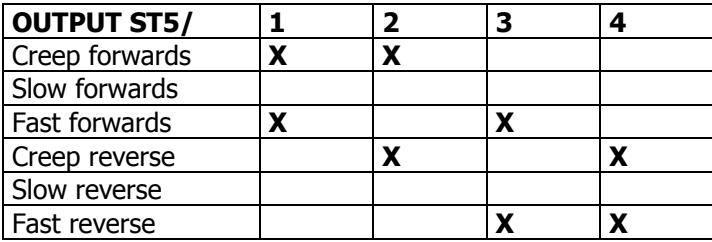

 $R1$  = Run forwards, R4 = Run reverse, R2 = Creep, R3 = Fast

#### **Value 2 2 speed operation**

 Speed set by Relays 2 & 3 Direction set by Relay 4

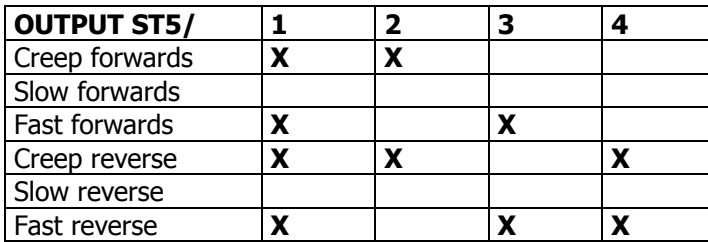

 $R1$  = Positioning (drive inhibit or brake)

 $R2$  = Creep,  $R3$  = Fast (both independent)

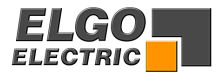

#### **Value 3 2 speed operation**

Independent outputs for direction and speed

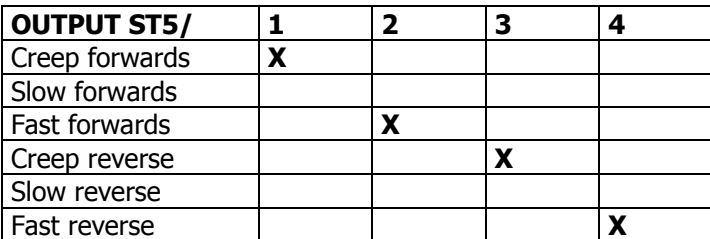

**Value 4 3 speed operation**  Forwards – 3 Outputs set speeds Reverse – always fast Output  $4$  = reverse

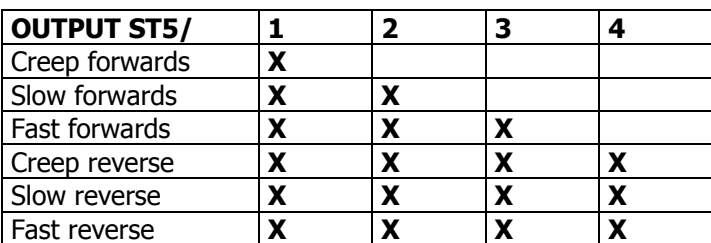

#### **Value 5 3 speed operation**

 Binary coded Outputs 2 & 3 for speed Output  $1 =$  Forwards, Output  $4 =$  Reverse

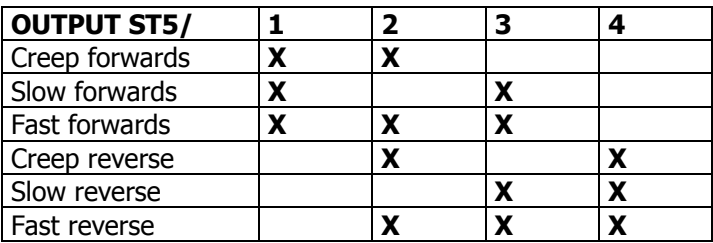

#### **Value 6 3 speed operation**

Output  $1 =$  Run forwards, Output  $4 =$  Run reverse

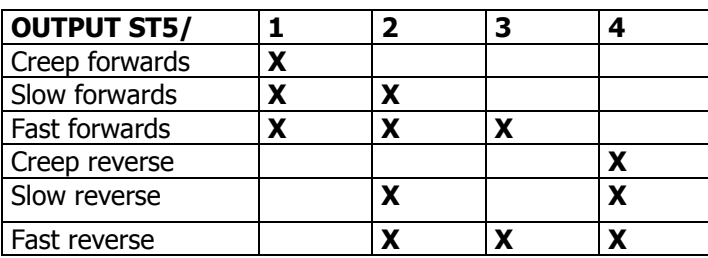

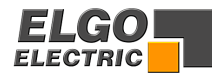

#### **R9 - Time position reached**

At the end of each move, the controller gives an output, to signal "in position". The length of this pulse is set in R9. Setting 0.0 gives a maintained output.

This output St5/14 is active when Actual position = Demand position  $+/-$  Tolerance window R12

#### **R10 - Backlash dwell time**

When the machine stops at the end of the over run, it is usually desirable to have a short delay. The time is set in this Register.

#### **R11 - Pulse output "quantity complete"**

When the batch counter goes from 1 to 0, a pulse output is given. The length of this pulse is set in R11.

#### **R12 - Tolerance window**

It is possible to enter a value in Register R12 that represents an acceptable tolerance e.g. 0.1 mm. When the Actual Position is within the Tolerance window, the Actual position displayed is made equal to the Demand position. The actual error is not lost, as the controller knows the true position.

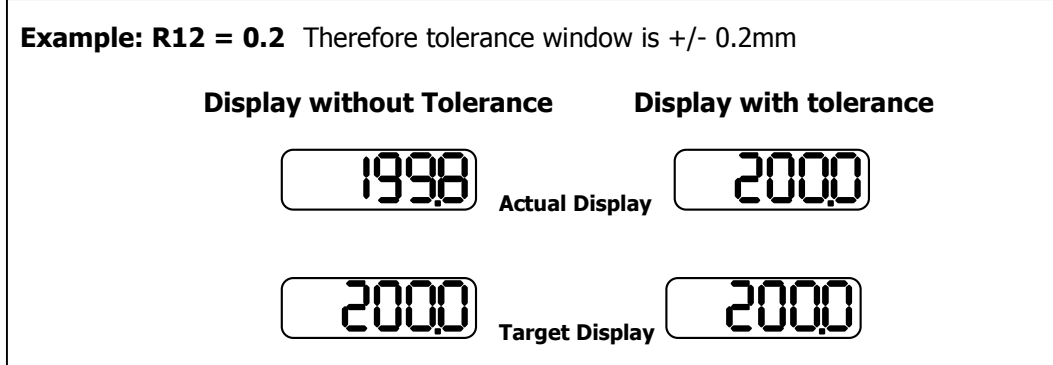

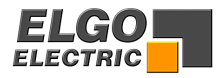

#### **R13/R14 - Min/Max software limits**

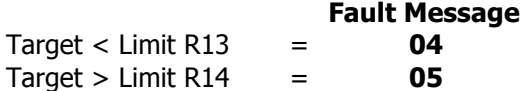

#### **Single set operation**

Immediately after a start signal, the controller checks the software limits. If the Demand position is greater or smaller than the corresponding limit, the controller will stop and show the error message on the display. The backlash distance in R4 is considered at the check of the Max software limit, if the backlash is activated in R8/6.

#### **Manual operation**

The movement will stop when software limits are reached. If moving at high speed, the drive will drop to creep speed at a distance set in R1 from this limit. This prevents running into the ends of the machine. The end limit values are taken into account for minus the backlash value as set in R4, if R8/6 is selected.

#### **R15 - Software Limit Selection**

Software limits (R13 & R14) are active in accordance with the setting of R15/6

**xxxxx0** Both software limits active **xxxxx1** Min software limit (R13) inhibited **xxxxx2** Max software limit (R14) inhibited **xxxxx3** Both software limits (R13 & R14) inhibited

External end limits St3/3 & 7 are active in accordance with R15/5

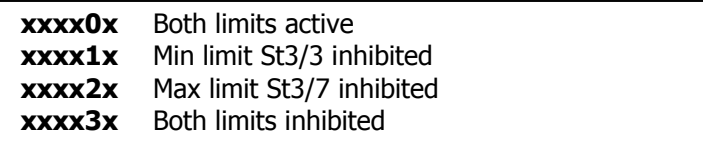

#### **R17 - Display brightness**

With the setting of this Parameter, the brightness of the displays can be altered.

 **0= dark, 15 = max brightness.** 

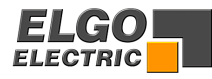

#### <span id="page-23-0"></span>**R18 - System Register 2**

This Register also sets the functions of the controller.

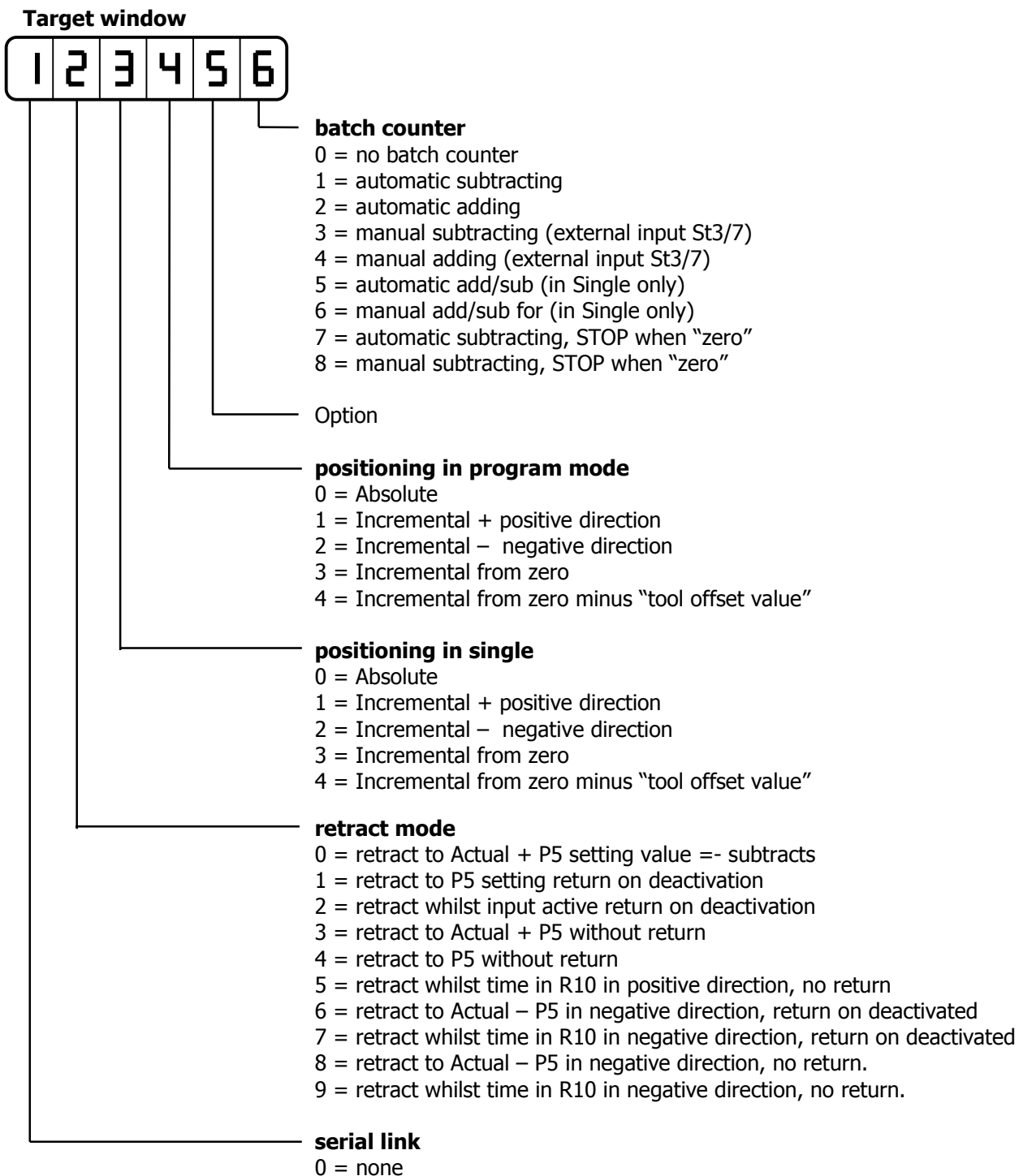

 $1 =$  with RS232

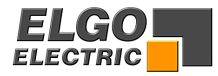

#### <span id="page-24-0"></span>**R19 - Encoder monitoring**

If after positioning is initiated, no Encoder pulses are sensed after a time set in R19, positioning will be aborted and Fault 01 will be displayed. Setting R19 to 0.0, disables Encoder pulse monitoring.

#### **R20 - Decimal Point**

The decimal point is placed in a fixed position and is optical only. It does not change the resolution of the system. The position depends on setting of R97.

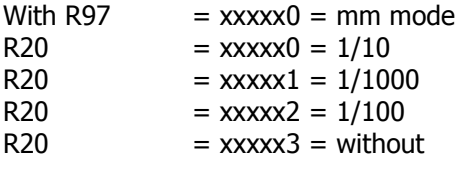

With  $R97 = xxxx1 =$  Inch mode  $1/100$ 

Decimal point is fixed at 1/100

With R97  $=$  xxxx $2 =$  Inch mode 1/1000

Decimal point is fixed at 1/1000

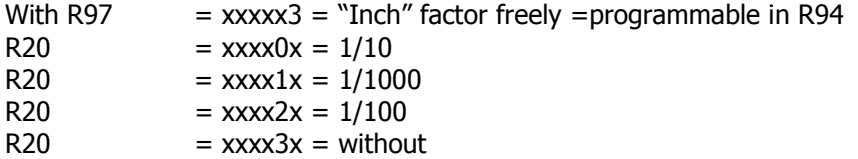

#### **R24 – Forced loop range window**

If actual the position during a absolute positioning is inside the range of "Actual value -/+ **R24** value", at Start there a "forced loop operation" is executed.

```
Example for a negative forced loop: 
R8/6 = XXXXX3 = forced loop – 
Loop window = R24 = 1.0 
Actual value = 200.0
```
With actual values of **200.1… 201.0** it will not be positioned directly back to the target value, but with a negative "forced loop.

#### **R25 - Fixed Position (PID only)**

Activating the input St3/19 will send the Axis to a prefixed position as set in R25. The speed and acceleration of this move can be set independent of all others :-

```
R65 = speed 
R66 = acceleration/deceleration
```

```
R65 fixed position \rightarrow unit of speed = rpm
R66 fixed position \rightarrow unit of acceleration r/s
```
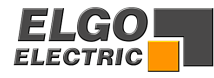

#### <span id="page-25-0"></span>**R28 - System Register 3**

This Register also sets the functions of the controller.

#### **Target window**

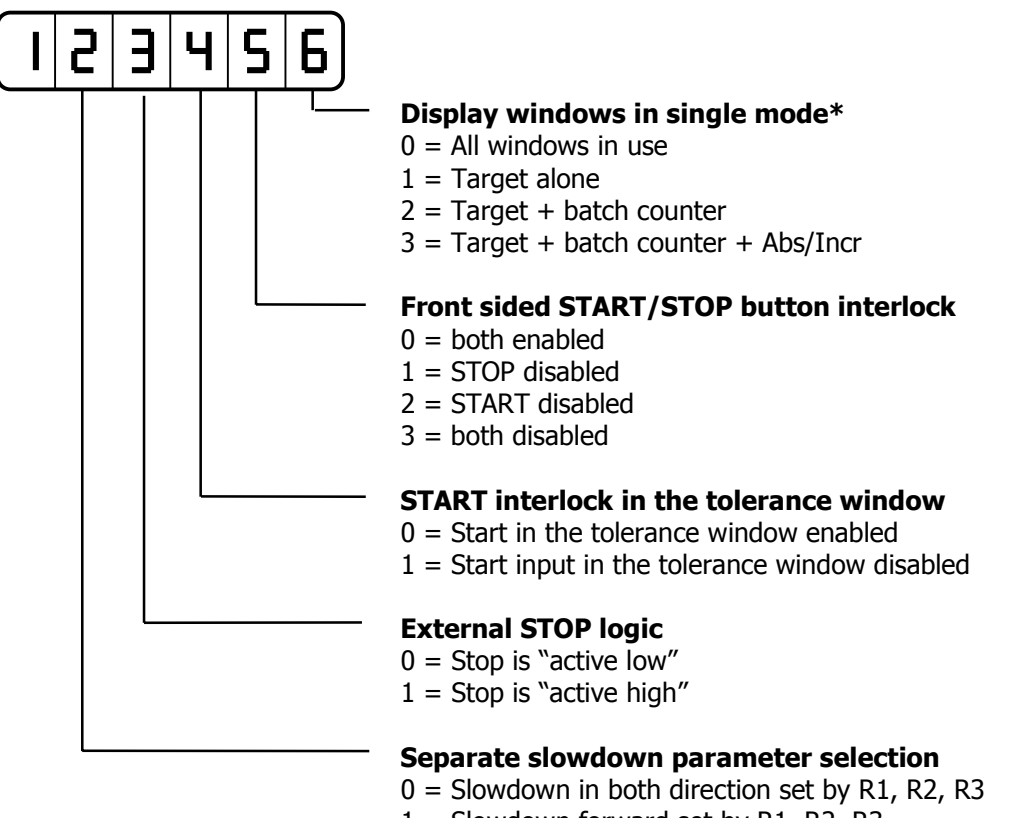

- $1 =$  Slowdown forward set by R1, R2, R3, and reverse separately in R21, R22, R23
- 
- **\* Display selection for program mode see R8/2**

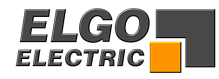

#### **R29 - Time Delay for Drive inhibit (Positioning)**

On activating start, output St5/15 is activated.

On arriving in position, after a time delay of R29 this output deactivates.

#### **R30 - Program End**

On reaching the last line of the program, & completing the move and quantity batch, the program end output ST5/17 will pulse for the time set in this register.

If the register is set to zero then the output will latch until the next start input is given. The register is in seconds from 0.0 to 9.9 seconds.

#### **R31 - Closed loop inhibit time**

Releasing Manual Jog buttons or activating "Stop", will cause the Axis to stop instantly, without any ramp. Under closed loop control, positioning has to be inhibited and the error counter set to zero under such crash stop conditions.

Once standstill is achieved, the closed loop control can take over again, to hold the Axis in the instantaneous position reached. The time of closed loop inhibit is set in R31.

#### **R33** - **Controller switch on mode**

The value set in R33 will determine the mode of operation that the controller assumes on power up

**Value 0 - same as power off Value 1 - single set mode Value 2 – program mode Value 3 – manual mode** 

#### **R34** - **Start delay time**

On activating start, the controller calculate the parameters to arrive in position, after a time delay of this Parameter the controller start the analog output.

#### **R40 - Program Block selection (see section 4.2.1)**

This Register can be accessed without opening Security Code in R98. The Program Block required for operation should be entered.

#### **R41** - **Number of Lines in each Program Block**

Enter the number of lines required per Program Block  $(1 – 99)$ . The number of Blocks will be calculated automatically.

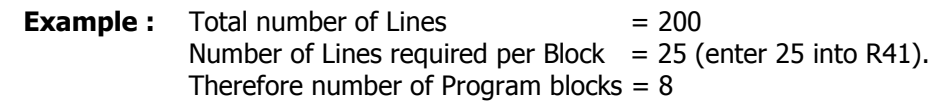

An entry of lines bigger than 99 results in an error message "08".

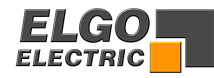

#### <span id="page-27-0"></span>**Parameters for Analog (PID) Control (R50-R58):**

#### **R50 - Speed (input in rpm, referred to Encoder)**

 The maximum speed is set in this Register, in rpm. The speed is monitored by the Encoder speed  $(1 - 10000$  rpm). Should there be gearing between motor and Encoder, this must be considered in the calculation to set R50.

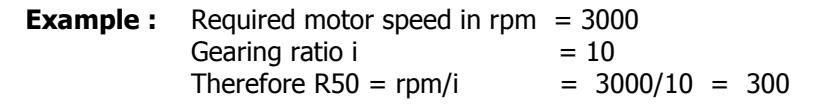

Edge multiplier and Multiplication factor must not be considered in the calculation (see example in section 9)

#### **R51 - Acceleration (Deceleration) (input in revs/sec2 referred to Encoder)**

 The acceleration is set in this Register in revolutions per second squared. (see example in section 9)

#### **R52 - P Term (Proportional Amplification; setting 1 – 3000)**

 During operation, the difference between demand and actual positions will be multiplied by the value of this Register and result in an Analog output. The greater the proportional amplification, the more responsive (eventually also unstable) will be the system.

**Hint : when using DC-servo drives, the value should not exceed 20.** 

#### **R53 - I Term (Integral step, setting 1 – 1000)**

 During operation, the Analog control voltage will continue to increase step by step, until there is zero difference between demand and actual position. The maximum increase in voltage is limited by R55. The greater the I term, the slower is the response.

#### **R54 - D Term (Differential voltage, setting 1 – 1000)**

 During operation, any small error in the output voltage will be compensated for by Increasing the voltage instantaneously, but without instability of the system. The value of the instantaneous voltage is set in this Register (max  $+/-10v = 1000$ ).

#### **R55 - I Limit (Integral Limit, setting 1- 1000)**

 The Integral voltage (R53) will only increase step by step up to a value as set in this Register to prevent the Integral term becoming too large, should it not be possible for some reason to reduce the error to zero.

 **Note: R55** must be set **>** than **R53 !**

#### **R56 - Multi edge counter**

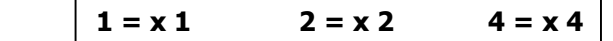

Entry of any other value will automatically select 1

#### **R57 - Encoder resolution (max 10000 ppr)**

 The Encoder pulses per revolution are entered in this Register. This enables the calculation of speed to be effected.

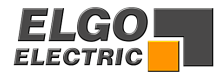

#### **R58 - Stop characteristics**

This Register sets the stop characteristics of the controller in the different stop conditions.

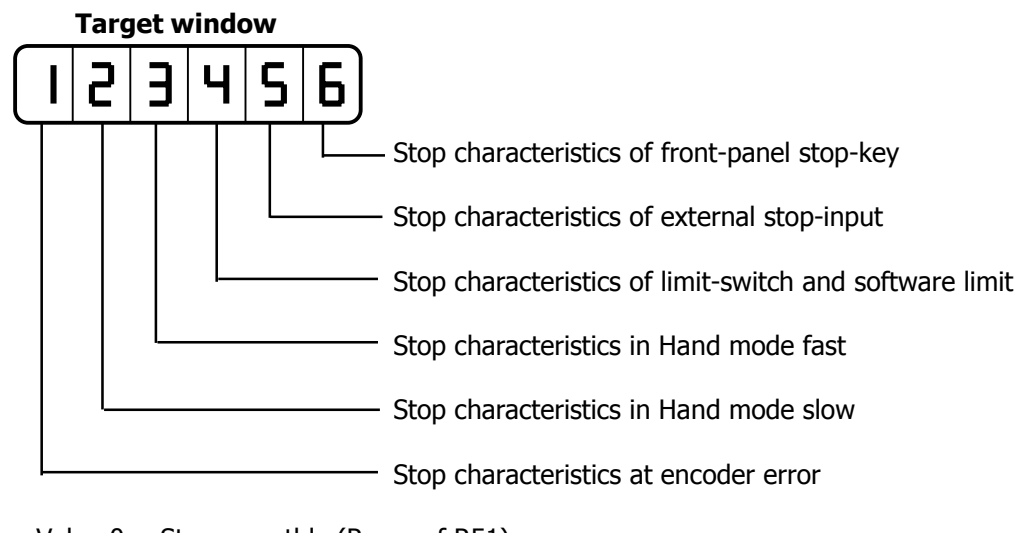

Value  $0 =$  Stop smoothly (Ramp of R51) Value  $1 =$  Stop abruptly Value  $2 =$  Stop turn motor off Value 3 = Stop turn motor off, after timer in Register 31 closed loop control

Parameters for closed loop Analog control (R60-66)

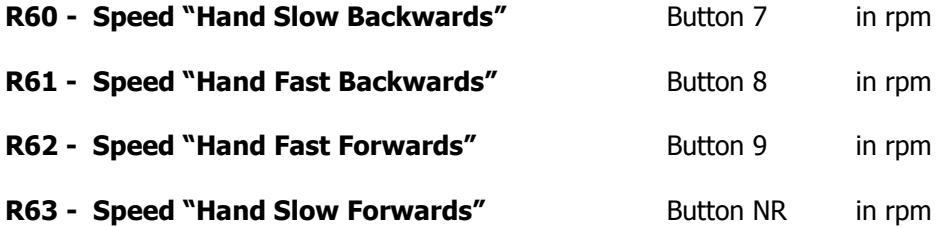

#### **R64** - **Setting physical direction of Manual Buttons**

 $R64 =$  xxxx $0 =$  Standard direction  $R64 =$  xxxx1 = Opposite direction

#### **R65 - Speed to "Fixed Position" (in rpm)**  The Axis will move to the Fixed Position at this speed, irrespective of other settings.

- **R66 Acceleration (deceleration) for move to Fixed Position (in revs/sec2)**  This is set irrespective of other values.
- **R67 Speed of going to Datum First phase (in rpm)**
- **R68 Speed of going to Datum Second phase (in rpm)**
- **R69 Speed of going to Datum in First phase, in switched speed control mode**

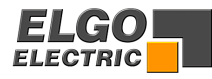

#### <span id="page-29-0"></span>**R88 - System Register 4**

This Register sets further basic functions of the controller.

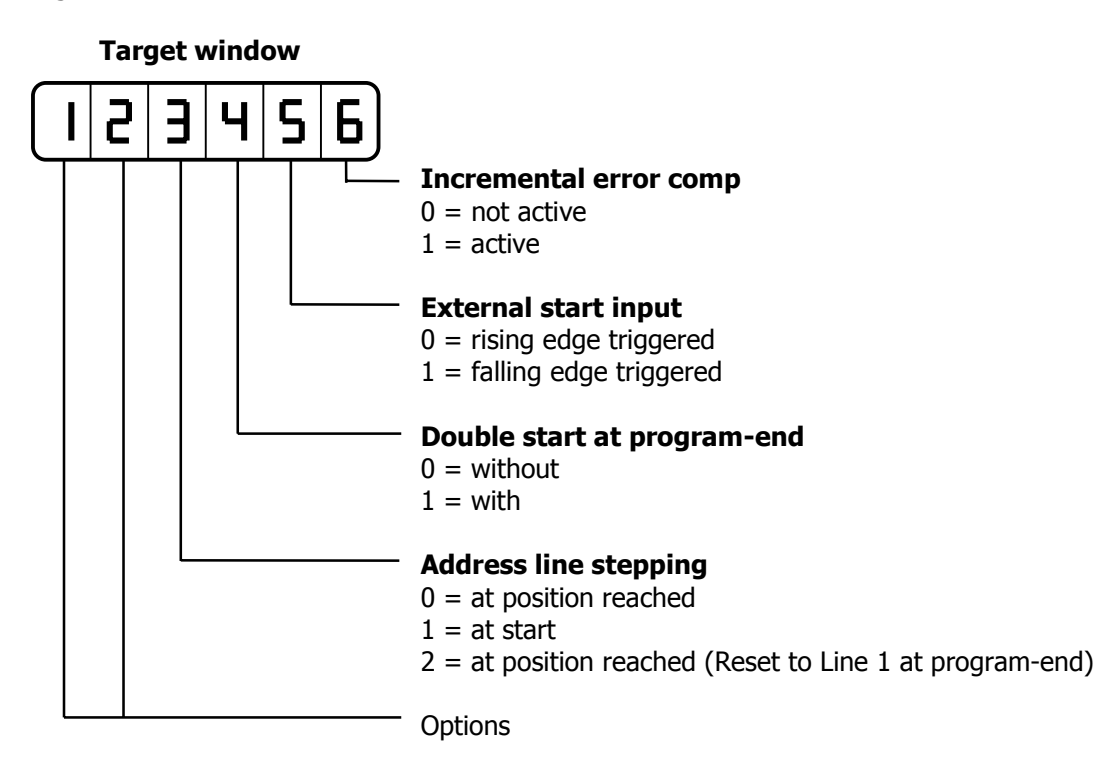

#### **R90 - Service register**

Only active when R98 is unlocked. Only for use during set-up of controller

#### **R94** - **"Inch" Factor**

Any factor value can be entered here between  $0.00001$  and  $9.99999$  and selected by R97 = xxxxx3. When the display is switched between metric/inch", this factor will be used to change the display to secondary units.

#### **R96** - **Encoder Pulse Multiplier**

A factor (0.00001 to 9.9999) can be entered in this Register. The incoming pulses will be multiplied by this factor, to manipulate the display to required dimensions. If no multiplication is required, this Register must be set to 1.00000.

#### **R97 Inch/mm** R97/6 =00000x

- $0 = mm$  operation
- $1 =$  inch operation. Resolution  $1/100$
- $2 =$  inch operation. Resolution  $1/1000$
- 3 = factor operation. As set in R94

Decimal point is set by R20/5

#### **R98 - Security Code**

Enter 250565 to unlock and change Parameters

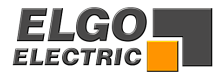

## <span id="page-30-0"></span>**R99 - Only for Service**

R99 Service Register

When R99 is selected, the following functions can be called up:-

Security Register R98 must be opened and service Register R90 set.

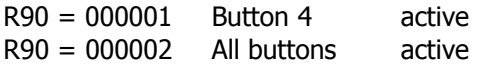

NB: Select R90 before R99

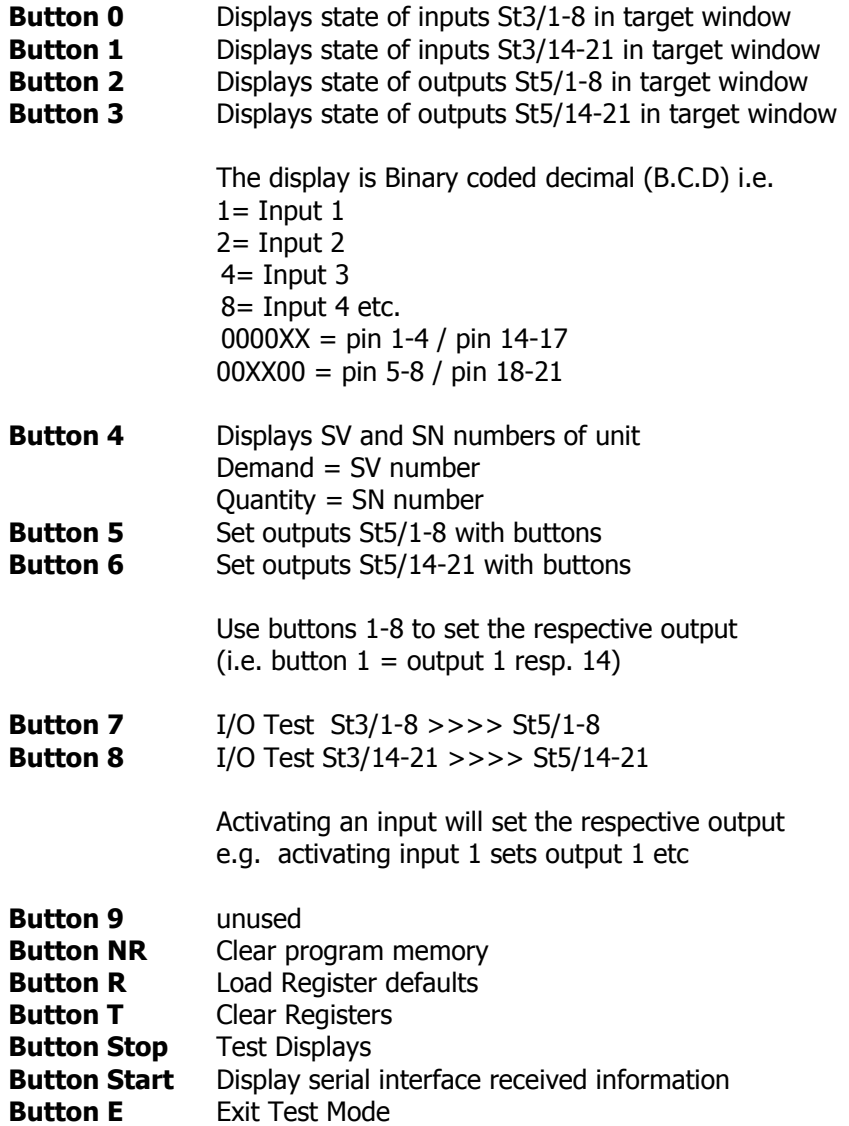

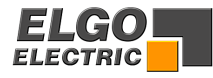

## <span id="page-31-0"></span>**8. Positioning with analog PID output**

## **Analog range +/- 10 V**

By using registers **R50**... **R66** the analog output will be adjusted

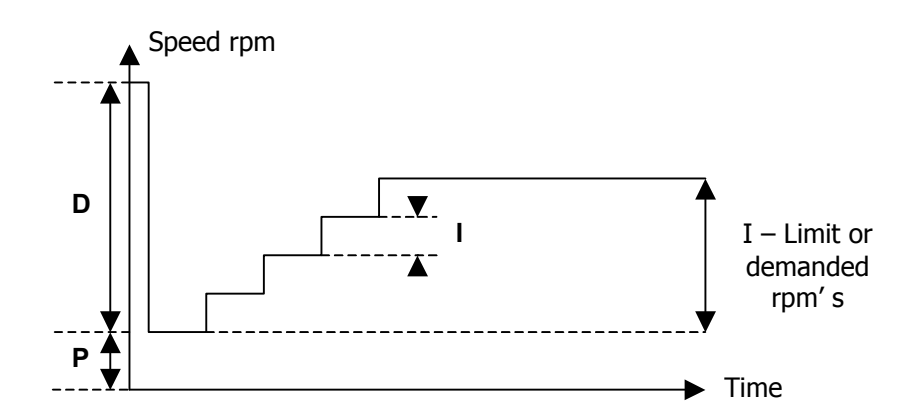

#### **8.1. Offset adjustment of closed loop analog system**

When the position controller is connected to the motor drive, it is possible to come "into position" with an error, due to an analog offset voltage.

This error can be compensated for by adjusting the offset potentiometer of the drive (analog drives).

Typical procedure is as follows :

- Connect up Controller and Drive
- Set R57 (Encoder Resolution). The other Registers can be taken as default values.
- To achieve the greatest resolution in the display, set R96 (multiplication factor) to 100000 and R56 (edge multiplier) to 4. This is regardless what you will need for final operation of the system.
- Enter a dimension and execute a move. If the exact position cannot be reached, then the drive offset is not correctly set.
- Adjust the offset potentiometer in the drive until actual position equals the demand.
- Execute several more moves in both directions and adjust offset to the optimum.
- Check effect of offset in both directions. If correct positioning cannot be effected by the offset potentiometer, it is necessary to first make adjustments to Parameters R52-55.

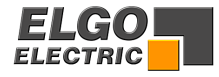

## <span id="page-32-0"></span>**8.2 Setting of Analog Parameters**

Initial settings :

Enter Encoder Resolution in **R57** (max 10000 ppr)

Set Edge Multiplier in R56

Set the desired speed in **R50** (for program and single) and **R60-63** (for Hand) – max 10000 rpm.

The product of Encoder Resolution and rpm should not exceed the maximum input frequency of the controller.

E.g. Resolution i  $= 1000$  ppr Max input freq.  $= 10000$  Hz Therefore rpm =  $f_{\text{max}} \times 60$  = 10000 Hz  $\times 60$  = 600 rpm  $i = 1000$ 

Set the acceleration revs/sec2 in **R51** 

E.g. Velocity  $v = 3000$  rpm  $Time t = 5 sec$ Accel.  $a = v = 3000$  rpm / 60 = 10 revs/sec2  $t = 5 \text{ sec}$ 

Set the Registers **R52, 53, 54, 55** to 1

Now position to a large demand value

Adjust the value of the P Term (**R52**) till the required top speed is achieved during the Move and the Axis positions without overshoot.

Should the demanded position not be quite reached, adjust the I Term (**R53**) until it can do so.

 **Notice: R55** (I Limit) must be at least as high a value as **R53**.

If the Axis overshoots, slightly reduce **R55**, but no lower than **R53**

If the system begins to oscillate (i.e. a too large a value of I term), then this can be eliminated by adding some small value of D Term (**R54**) to compensate.

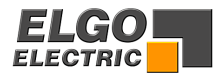

## <span id="page-33-0"></span>**9. Functions of the inputs (Connector St3)**

#### **St3/3+7 End limits**

 External limit switches can be connected Input logic is NPN i.e. input open = end limit activated St3/3 minimum end limit St3/7 maximum end limit

Fault monitoring : End limit minimum active  $= 02$ End limit maximum active  $= 03$ 

Notice: If these are not connected to limit switches they need to be connected Normally closed (i.e. linked out).

#### **St3/4 External start input**

The input is edge triggered Logic : opening or closing can be selected by R88/5.

#### **St3/5 Incremental backwards**

The Axis will position in incremental, towards zero, with this input active.

#### **St3/6 Incremental forwards**

 The Axis will position in incremental, towards maximum, with this input active. The above two inputs have priority over the software selection in R18/3 and R18/4. In program mode. The input ST3/6 also needs to be closed.

#### **St3/8 Datum setting**

If 0 or 1 is set in R8/3, this input is active.

 **R8 = xx0xxx** Datum to R7 **= xx1xxx** Datum to Demand selected

#### **St3/14 External stop**

 Input logic is NPN i.e. Input open = stop active (no positioning possible) Should a start signal be given, the Fault 07 will be displayed. Input closed = Stop inactive (Positioning possible). Stop input is also active in manual operation.

#### **St3/16 Quantity adding/subtracting**

Each pulse of this input will increment or decrement the counter.

#### **St3/18 Retract**

If  $R18 = x0xxxx$  move to position "Actual +  $RS''$ **x1xxxx** move to position set in R5

#### **St3/19 Fixed position**

 Activating this input starts the Axis to move to fixed position set in R25. Speed and acceleration of this move can be set independently into R65 and R66.

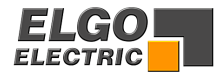

## <span id="page-34-0"></span>**10. Functions of the Outputs**

#### **St5/1-4 Run Signals**

The functions are selectable. See page 20/21

#### **St5/5 Single Operation**

This output is set when Single is selected

#### **St5/6 Hand Operation**

This output is set when Hand is selected

#### **St5/7 Going to Datum**

 If this feature is selected in R8/3, then on activating start, this output is set. It resets when datum cycle is complete.

#### **St5/14 Position Reached**

 Signals that position has been reached by pulsed or latched output. If R9 is selected to zero, the output is latched i.e. "Axis in position". And is on until next move commences. The output is set when Actual Position = Demand Position  $+/-$  Tolerance Window R12. Should a value (0.1 to 9.9 sec) be set in R9, the output becomes A pulse of that time when position is reached.

#### **St5/15 Positioning / Drive enable**

 This output will switch on whilst any of the motion control outputs are on. It will stay on until timer R29 has timed out after all of the motion control outputs

#### **St5/16 Quantity Reached**

Signals that the quantity has been reached by a pulse. The time is set in R11. Quantity subtracting : when quantity =  $0$ Quantity adding : when required quantity is reached

#### **St5/17 Program End**

In program mode, this output pulses at the end of the program. The output time is set in R30.

#### **St5/18-21 Auxiliary Functions**

 There are 10 Auxiliary functions (0-9). These outputs are binary coded. The Operator sets the Auxiliary functions in decimal. The coded outputs are set, on the first start of each address line, and stay energised until the next address line is started.  $St5/18 = 2(0)$  $St5/19 = 2(1)$  $St5/20 = 2(2)$ 

$$
St5/21 = 2(3)
$$

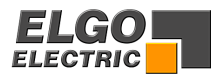

## <span id="page-35-0"></span>**11. Connections**

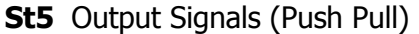

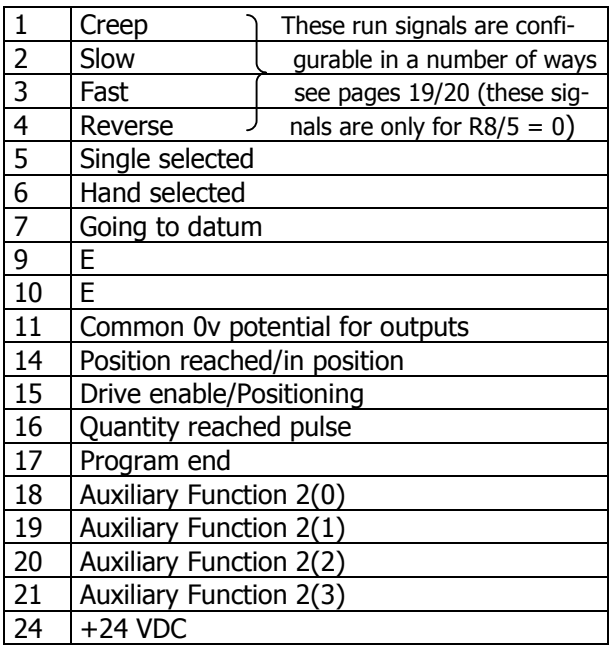

## **St7** RS232 serial interface (option)

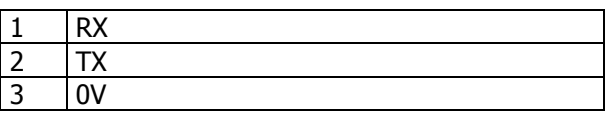

## **St8** Analog output

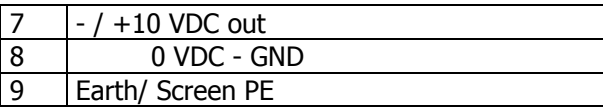

## **St1** Encoder inputs

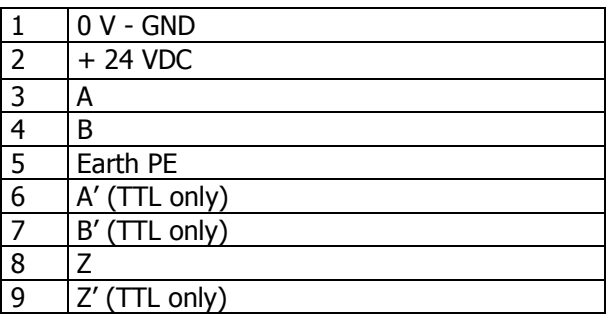

# **St3** Input Signals **Please note:**

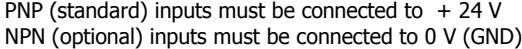

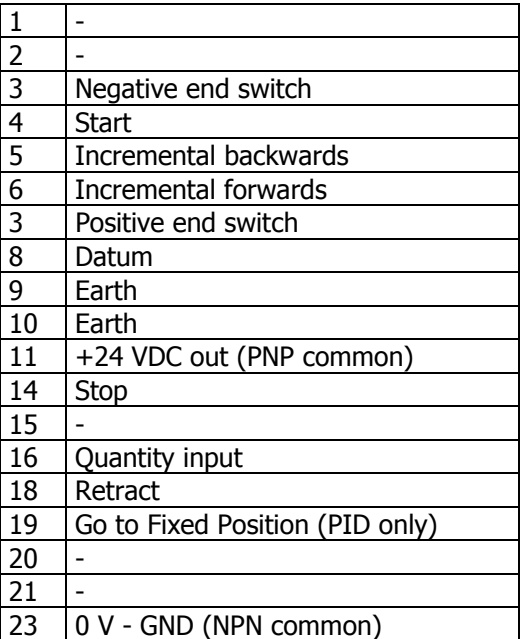

## **St9** Power supply (from NG13.0)

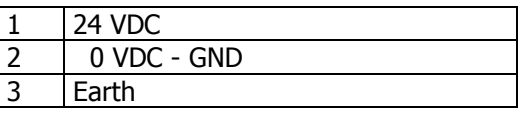

**St9** Power supply 230/115 VAC (option)

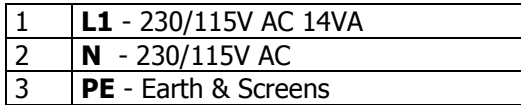

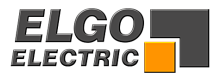

## <span id="page-36-0"></span>**11.1 Connector assignment (Rear)**

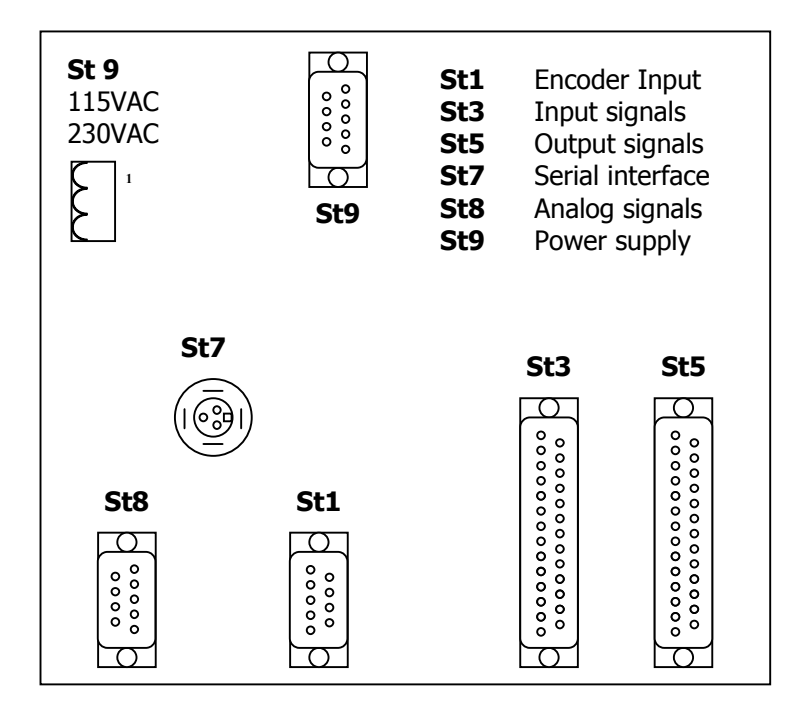

## **12. Technical specifications**

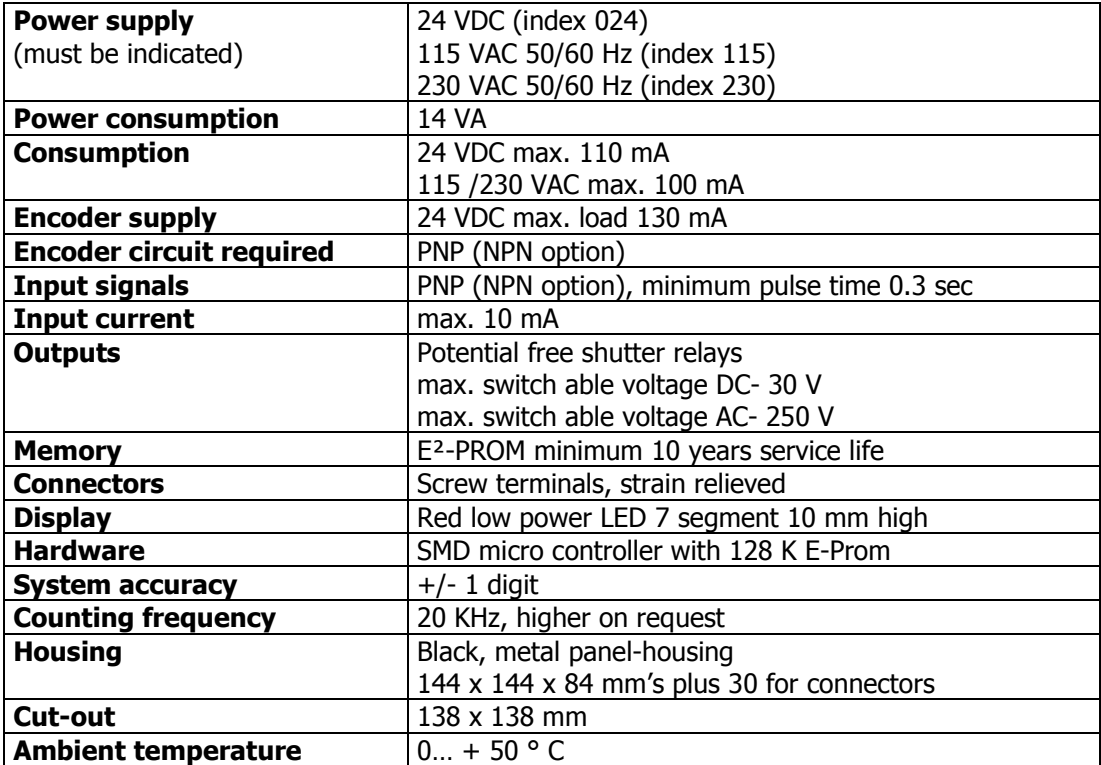

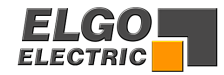

## <span id="page-37-0"></span>**13. Installation/Wiring**

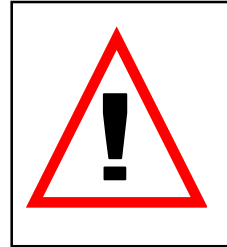

**Attention!** To ensure a perfect function of the controller P8721 the following installation guide-lines must be strictly observed and followed. Otherwise the guarantee expires and **ELGO Electric GmbH** takes no liability and guarantee for malfunctions or damages caused e.g. by incorrect installed wires or other external sources of error or interference, which are exactly explained below. Please read the instructions carefully before putting the controller into operation.

#### **To guarantee a perfect operation of the controller, the following (external) measures have to be taken additionally:**

#### **Place of installation:**

Don't install the controller near to sources of interference generating strong inductive or capacitive interferences or strong electrostatic fields.

Install the external power supply directly beside the controller to avoid long low voltage wires.

#### **Power supply:**

Connect the external power supply to a phase of 230 VAC or 115 VAC, which is not used for engines.

If not possible use a galvanic separation over an additional transformer.

#### **Wire installation:**

Install all wires for low voltages and encoders always separately from power wires (230 VAC/400 VAC). Avoid to install these wires close to any contactor or contactor wires.

#### **Shielding:**

All external signal wires have to be installed shielded:

- 1. Rotary encoder wires and Analog input wires
- 2. Wires for all other input signals
- 3. Wires for all output signals
- 4. Wires from the power supply to the controller

All shields have to be connected centrally low ohm to **PE** (earth potential),connect only one-sided at the P8721-Controller.

#### **IMPORTANT!**

- 1. Don't connect the P8721-GND to **PE** (earth potential)
- 2. Don't connect the shielding on both sides to **PE** (earth potential)
- 3. If the protective ground potential is heavily "contaminated" by interference voltages, try to connect the shielding to the GND potential instead of **PE** (earth potential)

#### **Fault clearance:**

If there occurs interferences in spite of applying all above mentioned measures proceed as follows:

- 1. Add RC elements over contactor reels of AC contactors (for example 0,1  $\mu$ F/100  $\Omega$ ).
- 2. Add recovery diodes over DC inductances
- 3. Add RC elements over each engine phase (in connector box of the engine)
- 4. Install a power filter before the external power supply

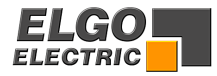

## <span id="page-38-0"></span>**14. Type designation**

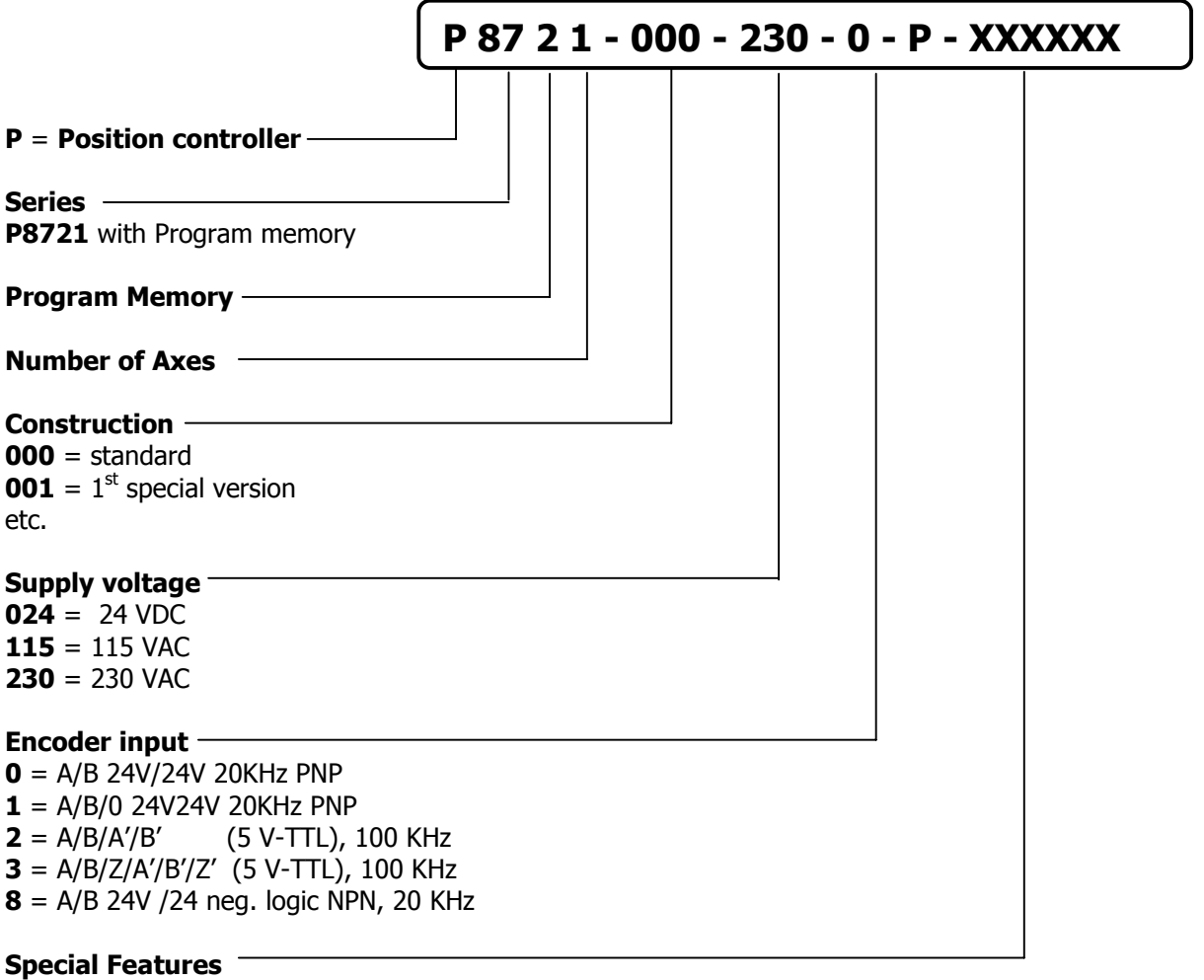

 $P = PID - Analog output$  $R$  = Relay output (7 shutters) **EN** = input NPN (including index pulse) **S** = Serial interface RS232

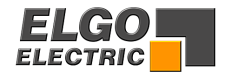

## <span id="page-39-0"></span>**15. Liability exclusion / Guarantee**

We have checked the contents of this instruction manual carefully, to the best of our knowledge and belief for conformity with the described hardware and software. Nevertheless errors, mistakes or deviations can not be excluded, therefore we do not guarantee complete conformity. Necessary corrections will be included in the subsequent editions. We appreciate your ideas and improvement suggestions very much. Reprint, duplication and translation, even in extracts, are only allowed with a written authorization by the company ELGO Electric GmbH. We constantly strive for improving our products, therefore we keep all rights reserved for any technical modifications without any notice.

ELGO Electric does not assume any liability for possible errors or mistakes.

The guarantee period is one calendar year from the date of delivery and includes the delivered unit with all components. ELGO Electric GmbH will at its option replace or repair without charge defects at the unit or the included parts, verifiable caused by faulty manufacturing and/or material in spite of proper handling and compliance to the instruction manual.

Damages verifiably not caused by ELGO-Electric GmbH and due to improper handling are excluded from any guarantee e.g. by applying faulty voltage, diffusion of liquid into the interior of the engine, using force, scratching the surface, chemical influences etc.!

*Subject to modifications © ELGO Electric GmbH 2004*

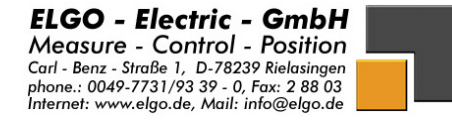